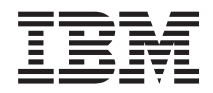

IBM Systems - iSeries Система доменных имен

*Версия 5, выпуск 4*

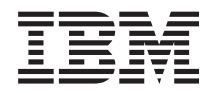

# IBM Systems - iSeries Система доменных имен

*Версия 5, выпуск 4*

### **Примечание**

Перед началом работы с этой информацией и с описанным в ней продуктом ознакомьтесь со сведениями, приведенными в разделе ["Примечания",](#page-46-0) на стр. 41.

#### **Шестое издание (февраль 2006 года)**

Это издание относится к версии 5, выпуску 4, модификации 0 IBM i5/OS (код продукта 5722-SS1), а также ко всем последующим выпускам и модификациям, если в новых изданиях не будет указано обратное. Данная версия работает не на всех моделях систем с сокращенным набором команд (RISC) и не работает на моделях с полным набором команд (CISC).

**© Copyright International Business Machines Corporation 1998, 2006. Все права защищены.**

## **Содержание**

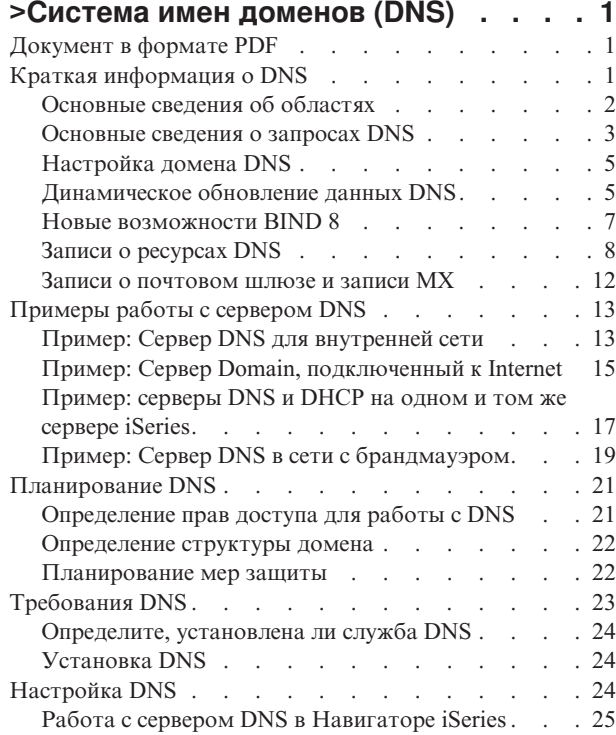

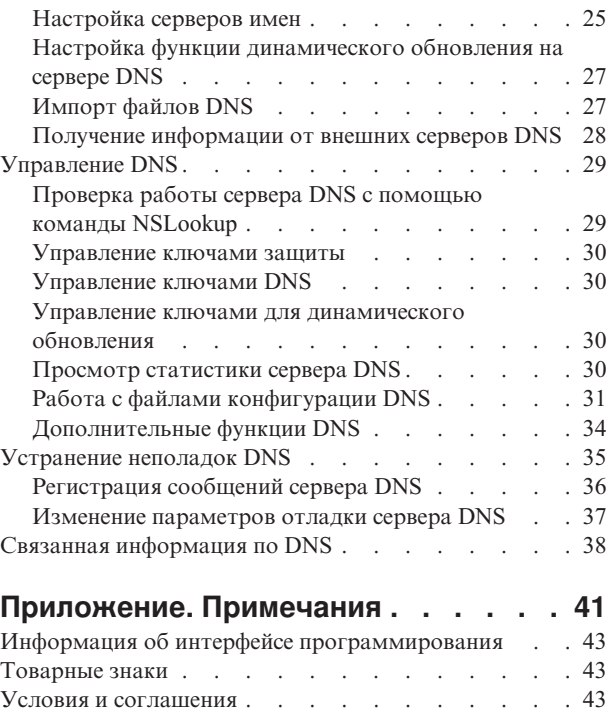

## <span id="page-6-0"></span>>Система имен доменов (DNS)

Система имен доменов (DNS) - это система распределенных баз данных, предназначенная для управления именами хостов и связанными с ними IP-адресами.

DNS позволяет применять для идентификации хостов символьные имена, например www.jkltoys.com, которые намного легче запомнить, чем IP-адреса (ххх.ххх.ххх.ххх). Отдельный сервер отвечает за имена и IP-адреса хостов, относящиеся лишь к некоторой части области, однако за счет взаимодействия с другими серверами он может преобразовывать любые имена хостов в IP-адреса. За счет совместной работы серверов DNS компьютеры могут обмениваться данными по Internet.

В IBM OS/400 Version 5 Release 1 (V5R1), служба DNS стандартной реализации DNS, которая называется Berkeley Internet Name Domain (BIND) версии 8. Прежние выпуски IBM OS/400 работали со службой DNS на основе BIND версии 4.9.3. Для работы с новым сервером DNS, основанным на BIND 8, необходимо установить компонент 33 операционной системы i5/OS, Portable Application Solutions Environment (PASE) на сервере IBM eServer iSeries. Если в системе не установлена функция PASE, то вы можете продолжить работу с сервером DNS, основанным на BIND 4.9.3, который применялся в предыдущем выпуске. Однако переход на BIND 8 позволит улучшить работу и повысить уровень безопасности сервера DNS.

Примечание: В этом разделе описаны новые функции, относящиеся к стандарту BIND 8. Если в вашей системе не установлена функция PASE, необходимая для работы DNS BIND 8, то за информацией о сервере DNS на основе BIND 4.9.3 обратитесь к разделу V4R5 DNS information center.

## Документ в формате PDF

Используйте эти ссылки для просмотра и печати этой информации в формате PDF.

Для просмотра или загрузки этого документа в формате PDF выберите ссылку Domain Name System (около 625 K6).

### Сохранение файлов PDF

Для сохранения документа PDF на рабочей станции для дальнейшего просмотра или печати выполните следующие действия:

- 1. В окне браузера щелкните правой кнопкой мыши на приведенной выше ссылке на файл PDF.
- | 2. Щелкните на опции локального сохранения PDF.
	- 3. Выберите каталог, в котором следует сохранить файл PDF.
	- 4. Нажмите кнопку Сохранить.

### Загрузка программы Adobe Reader

- | Для просмотра и печати документов в формате PDF необходима программа Adobe Reader. Вы можете
- 1 бесплатно загрузить ее с Web-сайта фирмы Adobe (www.adobe.com/products/acrobat/readstep.html)

### Краткая информация о DNS

В этом разделе приведены основные сведения о DNS и работе с этой системой. Кроме того, в этом разделе приведены определения различных типов областей, которые могут быть созданы на сервере DNS.

<span id="page-7-0"></span>Система имен доменов (DNS) - это система распределенных баз данных, предназначенная для управления именами хостов и связанными с ними IP-адресами. DNS позволяет применять для идентификации хостов символьные имена, например www.jkltoys.com, которые намного легче запомнить, чем IP-адреса (xxx.xxx.xxx.xxx). Отдельный сервер отвечает за имена и IP-адреса хостов, относящиеся лишь к некоторой части области, однако за счет взаимодействия с другими серверами он может преобразовывать любые имена хостов в IP-адреса. За счет совместной работы серверов DNS компьютеры могут обмениваться данными по Internet.

Вся информация DNS хранится в виде иерархии доменов. Каждый сервер отвечает за небольшую часть этой информации, например, за один субдомен. Часть домена, за которую отвечает сервер, называется областью. Сервер DNS, на котором хранится вся информация о хостах, относящихся к области, является ответственным за эту область. Ответственный сервер отвечает на запросы, связанные с хостами из его области, с помощью собственных записей о ресурсах. Процесс обработки запроса зависит от ряда факторов. Описание различных способов обработки запросов приведено в разделе Основные сведения о запросах DNS.

## **Основные сведения об областях**

В этом разделе приведены сведения об областях DNS и типах областей.

Вся информация DNS поделена на наборы данных, называемые *областями*. В области хранится часть информации об именах и IP-адресах, относящихся к домену DNS. Сервер, на котором хранится вся информация об области, является ответственным за область. Иногда право на обработку запросов DNS, относящихся к какому-то субдомену, желательно передать другому серверу DNS. В этом случае в конфигурации сервера DNS, ответственного за домен, необходимо указать, что запросы, связанные с субдоменом, должны пересылаться другому серверу.

Довольно часто информация об области хранится не только на ответственном сервере DNS, но и на нескольких резервных серверах. Такие серверы называются вспомогательными. Они загружают информацию об области с ответственного сервера. Настройка вспомогательных серверов позволяет распределить нагрузку по нескольким серверам и получить резервную копию в случае сбоя основного сервера. Процедура загрузки информации об области на вспомогательный сервер называется передачей информации об области ответственности. После инициализации вспомогательный сервер загружает всю информацию об области с основного сервера. Впоследствии вспомогательный сервер загружает информацию об области с основного или другого вспомогательного сервера при изменении этой информации.

### **Типы областей DNS**

Служба DNS системы iSeries позволяет создавать области нескольких типов:

### **Основная область**

Информация об этой области загружается из файла хоста. В основной области можно создать подобласть, или дочернюю область. Кроме того, эта область может содержать записи о ресурсах, например, записи с информацией о хосте, записи псевдонимов (CNAME), записи об адресе (A) и записи с указателем для обратного преобразования (PTR).

**Примечание:** В другой документации по BIND основные области иногда называются *главными областями*.

### **Подобласть**

Подобласть - это область внутри основной области. Подобласти позволяют разделить всю информацию об области на более мелкие части.

### **Дочерняя область**

Дочерняя область - это подобласть, права на управление которой переданы одному или нескольким серверам имен.

### **Псевдоним (CNAME)**

Псевдоним - это альтернативное имя домена основного сервера.

**Хост** Такой объект позволяет определить записи A и PTR, связанные с хостом. Для хоста могут быть определены дополнительные записи о ресурсах.

#### <span id="page-8-0"></span>**Вспомогательная область**

Информация о вспомогательной области загружается с основного сервера или другого вспомогательного сервера. В ней хранится полная копия информации об области.

#### **Ограниченная область**

Ограниченная область во многом аналогична вспомогательной области, однако в ней хранятся только копии записей NS из основной области.

#### **Область пересылки**

Областью пересылки называется область, все запросы к которой пересылаются другим серверам.

### **Понятия, связанные с данным**

"Основные сведения о запросах DNS"

Этот раздел содержит информацию о том, как DNS обрабатывает запросы от клиентов.

["Настройте](#page-31-0) области сервера имен" на стр. 26

После настройки экземпляра сервера DNS необходимо настроить области сервера имен.

#### **Ссылки, связанные с данной**

"Пример: Сервер DNS для [внутренней](#page-18-0) сети" на стр. 13

В этом примере описана простая подсеть, для которой настроен сервер DNS.

"Записи о [ресурсах](#page-13-0) DNS" на стр. 8

Этот раздел содержит информацию о назначении различных записей о ресурсах сервера DNS. В записях о ресурсах хранится информация об именах хостов и IP-адресах. В этом разделе приведен полный список записей о ресурсах, поддерживаемых в выпуске OS/400 V5R1.

### **Основные сведения о запросах DNS**

Этот раздел содержит информацию о том, как DNS обрабатывает запросы от клиентов.

С помощью серверов DNS клиенты получают информацию о других хостах сети. Запросы серверу могут отправляться как самими клиентами, так и другими работающими приложениями. Такой запрос содержит полное имя хоста (FQDN), тип запроса, например, тип записи, которая необходима клиенту, и класс имени домена (большинство имен относятся к классу Internet - IN). На приведенном ниже рисунке показан пример сети, описанный в разделе Сервер DNS, подключенный к Internet.

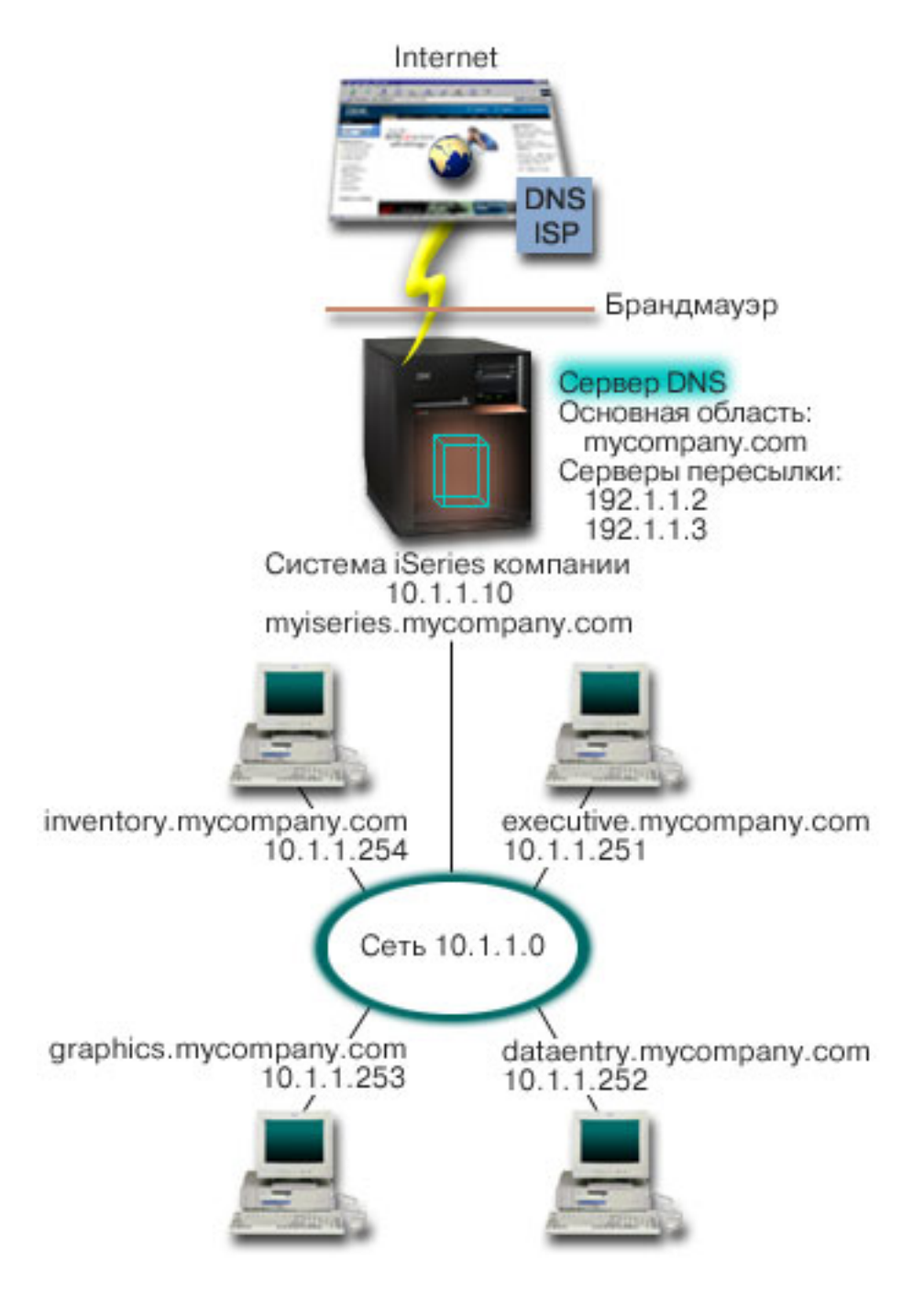

*Рисунок 1. Сервер DNS, подключенный к Internet*

Предположим, что хост *dataentry* отправляет серверу DNS запрос на получение информации о хосте graphics.mycompany.com. Сервер DNS просмотрит собственную информацию об области и отправит клиенту ответ с информацией о том, что IP-адрес хоста равен 10.1.1.253.

Теперь предположим, что хост *dataentry* отправил запрос на получение IP-адреса хоста www.jkl.com. Сведения об этом хосте отсутствуют в информации об области сервера DNS. Такой запрос может быть обработан двумя способами: рекурсивным и циклическим. Если на сервере DNS настроен рекурсивный способ обработки запросов, то сервер обратится с запросом на преобразование имени к другим серверам DNS от имени клиента, отправившего исходный запрос, а затем перешлет клиенту полученный ответ. Сервер DNS сохранит полученный ответ в своем кэше, поэтому в будущем для обработки аналогичных запросов

<span id="page-10-0"></span>ему не потребуется обращаться к другим серверам. Клиент может попытаться самостоятельно обратиться к другим серверам DNS для преобразования имени хоста. При таком способе обработки запроса, который называется *циклическим*, клиент отправляет запросы серверам из имеющегося списка, а затем дополнительным серверам, которым был переадресован запрос исходными серверами.

### **Ссылки, связанные с данной**

["Основные](#page-7-0) сведения об областях" на стр. 2

В этом разделе приведены сведения об областях DNS и типах областей.

"Пример: Сервер Domain, [подключенный](#page-20-0) к Internet" на стр. 15

В этом примере описана простая подсеть, в которой настроен сервер DNS, подключенный к Internet.

## **Настройка домена DNS**

В этом разделе описана процедура регистрации домена и приведены ссылки на другие источники информации о настройке домена.

Вы можете настроить сервер DNS, который будет обслуживать запросы на преобразование имен и адресов хостов во внутренней сети. Кроме того, если сервер будет подключен к Internet, то он сможет обрабатывать запросы, поступающие от внешних хостов. Для настройки домена в Internet необходимо зарегистрировать имя домена.

Для обработки внутренних запросов не требуется регистрировать имя домена. Однако вы можете зарегистрировать имя домена для того, чтобы никто не мог зарегистрировать домен Internet с таким именем. Это имеет смысл сделать в том случае, если в дальнейшем вы планируете использовать этот домен во внешней сети.

Для регистрации домена можно обратиться в специальную службу регистрации имен доменов, либо к провайдеру Internet (ISP), оказывающему такие услуги. Некоторые ISP могут зарегистрировать домен от имени клиента. Список служб регистрации имен доменов, уполномоченных организацией ICANN, можно найти на Web-сайте Internet Network Information Center (InterNIC).

### **Ссылки, связанные с данной**

"Пример: Сервер Domain, [подключенный](#page-20-0) к Internet" на стр. 15 В этом примере описана простая подсеть, в которой настроен сервер DNS, подключенный к Internet.

### **Информация, связанная с данной**

Internet Network [Information](http://www.internic.net/) Center (InterNIC)

## **Динамическое обновление данных DNS**

В выпуске OS/400 V5R1 служба DNS основана на стандарте BIND 8, поэтому она поддерживает динамическое обновление данных. Запросы на динамическое обновление отправляются некоторыми внешними службами, в частности, службой DHCP.

DHCP - это стандартный протокол TCP/IP, который позволяет настроить центральный сервер, предоставляющий IP-адреса и другую информацию о конфигурации устройствам сети. В ответ на запросы клиентов сервер DHCP отправляет динамически созданное описание конфигурации. Вы можете определить параметры конфигурации хостов на центральном сервере DHCP, который будет автоматически сообщать эти параметры хостам. Этот протокол обычно применяется для выделения временных IP-адресов клиентам, когда число клиентов в сети превосходит число доступных IP-адресов.

Раньше вся информация DNS хранилась в статической базе данных. Все записи о ресурсах DNS вручную создавались и обслуживались администратором. В настоящее время серверы DNS, поддерживающие BIND 8, могут принимать запросы на динамическое обновление информации об области от различных служб.

В конфигурации сервера DHCP можно указать, что при выделении адреса хосту должен отправляться запрос на обновление информации DNS. В быстро растущих или постоянно изменяющихся сетях TCP/IP, а также в сетях с часто изменяющейся топологией такая функция позволяет значительно сэкономить время

администратора сервера DNS. Информация о том, что клиент получил от сервера DHCP некоторый IP-адрес, немедленно отправляется серверу DNS. За счет этого сервер DNS может обрабатывать запросы на получение IP-адресов хостов даже тогда, когда эти адреса часто меняются.

Сервер DHCP может обновлять от имени клиента записи об адресе (A), записи обратного преобразования (PTR) или оба типа записей. В записи типа A хранится IP-адрес, связанный с именем хоста. В записи PTR хранится имя хоста, связанное с IP-адресом. При изменении адреса клиента сервер DHCP может автоматически отправить запрос на обновление информации DNS, для того чтобы другие хосты сети могли узнать новый IP-адрес клиента от сервера DNS. Для каждой обновленной записи создана текстовая запись (TXT), содержащая информацию о том, от кого был получен запрос на обновление (в данном случае - от DHCP).

**Примечание:** Если сервер DHCP будет обновлять только записи PTR, клиентам должно быть разрешено обновлять информацию на сервере DNS. В этом случае каждый клиент самостоятельно обновит свою запись типа A. Обратите внимание, что не все клиенты DHCP поддерживают обновление собственной записи типа A. Перед настройкой такого способа динамического обновления ознакомьтесь с документацией по операционной системе, установленной на компьютерах-клиентах.

Для защиты динамически обновляемых областей создается список служб, которым предоставлены права на отправку запросов на обновление. Такие права могут быть предоставлены отдельным IP-адресам, целым подсетям, а также пакетам, подписанным с помощью общего секретного ключа (который называется *Подпись транзакции*, или TSIG). Перед обновлением записей о ресурсах сервер DNS проверяет, что пакет с запросом на обновление отправлен службой с соответствующими правами доступа.

Функция динамического обновления может применяться в том случае, когда серверы DNS и DHCP расположены в одной системе iSeries, в разных системах iSeries, а также между сервером iSeries и другим сервером, расположенным в системе другого типа, поддерживающей динамическое обновление.

**Примечание:** Для отправки запросов на динамическое обновление информации DNS в системе должен быть доступен API QTOBUPT. Этот API автоматически устанавливается вместе с компонентом 31 (DNS) i5/OS.

### **Понятия, связанные с данным**

Протокол динамической настройки хостов (DHCP)

#### **Задачи, связанные с данной**

"Настройка функции [динамического](#page-32-0) обновления на сервере DNS" на стр. 27 Серверы DNS, поддерживающие BIND 8, могут принимать запросы на динамическое обновление информации об области от различных служб. В этом разделе приведены инструкции по настройке функции динамического обновления на сервере DNS.

Настройка функциидинамического обновления на сервере DHCP

#### **Ссылки, связанные с данной**

["Пример:](#page-22-0) серверы DNS и DHCP на одном и том же сервере iSeries" на стр. 17

В этом примере описана работа с серверами DNS и DHCP, расположенные на одном и том же сервере.

#### "Записи о [ресурсах](#page-13-0) DNS" на стр. 8

Этот раздел содержит информацию о назначении различных записей о ресурсах сервера DNS. В записях о ресурсах хранится информация об именах хостов и IP-адресах. В этом разделе приведен полный список записей о ресурсах, поддерживаемых в выпуске OS/400 V5R1.

### **OTOBUPT**

"Новые [возможности](#page-12-0) BIND 8" на стр. 7

Помимо динамического обновления данных, в стандарте BIND 8 предусмотрен еще ряд новых возможностей, позволяющих повысить производительность сервера DNS.

## <span id="page-12-0"></span>**Новые возможности BIND 8**

Помимо динамического обновления данных, в стандарте BIND 8 предусмотрен еще ряд новых возможностей, позволяющих повысить производительность сервера DNS.

В версии OS/400 V5R1 служба DNS была обновлена, и теперь она поддерживает стандарт BIND 8. Если в системе не установлена функция PASE, то вы можете продолжить работать с сервером DNS, предназначенным для предыдущего выпуска OS/400, который основан на BIND 4.9.3. Требования, которые должны быть выполнены в системе iSeries для работы с сервером DNS, основанным на BIND 8, описаны в разделе Требования к системе для работы с DNS. Ниже перечислены некоторые возможности новой версии DNS:

### **В системе iSeries можно запустить несколько серверов DNS**

В предыдущих выпусках в системе можно было настроить только один сервер DNS. Теперь появилась возможность настроить несколько серверов DNS, иначе говоря - экземпляров сервера. За счет этого вы можете логически разграничить область ответственности между серверами. Для каждого экземпляра сервера необходимо определить IP-адрес интерфейса, по которому он будет получать запросы. Эти адреса не должны совпадать.

Данная возможность, в частности, может применяться для создания DNS с разделенной областью ответственности. В такой реализации один сервер отвечает за внутреннюю сеть, а второй применяется для обработки внешних запросов.

### **Условная пересылка**

В этой версии предусмотрена более гибкая настройка параметров пересылки сервера DNS. В частности, сервер может пересылать все запросы, на которые он не может ответить самостоятельно. Вы можете настроить пересылку на глобальном уровне, исключив те домены, для которых должна выполняться обычная рекурсивная процедура обработки запросов. С другой стороны, вы можете настроить на глобальном уровне обычную рекурсивную процедуру обработки запросов, исключив домены, запросы к которым должны пересылаться.

### **Защищенное динамическое обновление данных**

Серверы DHCP и некоторые другие службы могут динамически обновлять записи о ресурсах на сервере DNS, используя в качестве идентификационной информации подпись транзакции (TSIG) или IP-адрес отправителя. За счет этого уменьшается объем информации об области, которую нужно обновлять вручную. Кроме того, все автоматические обновления вносятся только теми службами, у которых есть права на обновление DNS.

### **NOTIFY**

Если опция NOTIFY включена, то при обновлении информации об области на основном сервере автоматически активируется функция NOTIFY сервера DNS. При этом основной сервер рассылает сообщение об обновлении данных всем известным вспомогательным серверам. После получения такого сообщения вспомогательный сервер может отправить запрос на передачу обновленной информации об области. Эта функция предназначена для синхронизации вспомогательных серверов. Она позволяет поддерживать все копии информации об области в согласованном состоянии.

### **Передача информации об области (IXFR и AXFR)**

В прошлых выпусках при изменении информации об области вспомогательный сервер должен был загрузить всю информации об области, отправив запрос AXFR (Передать полную информацию об области). BIND 8 поддерживает новый способ передачи информации об области: IXFR (Передача измененной информации об области). Отправив запрос IXFR, сервер может загрузить вместо всей информации об области только измененные данные.

<span id="page-13-0"></span>При изменении данных на основном сервере может устанавливаться специальный флаг. При получении запроса IXFR от вспомогательного сервера основной сервер отправляет только измененные данные. Функция IXFR особенно полезна в том случае, когда информация об области обновляется динамически. Кроме того, она позволяет сократить объем данных, передаваемых по сети.

**Примечание:** Для применения функции IXFR ее должны поддерживать как основной, так и вспомогательный сервер.

### **Понятия, связанные с данным**

["Требования](#page-28-0) DNS" на стр. 23

В этом разделе приведен список программного обеспечения, которое требуется для работы со службой DNS на сервере iSeries.

["Динамическое](#page-10-0) обновление данных DNS" на стр. 5

В выпуске OS/400 V5R1 служба DNS основана на стандарте BIND 8, поэтому она поддерживает динамическое обновление данных. Запросы на динамическое обновление отправляются некоторыми внешними службами, в частности, службой DHCP.

### **Ссылки, связанные с данной**

"Пример: Сервер DNS в сети с [брандмауэром"](#page-24-0) на стр. 19

В этом примере описана настройка сервера DNS в сети с брандмауэром, который защищает данные внутренних хостов от внешних пользователей, не ограничивая доступ внутренних пользователей к Internet.

["Планирование](#page-27-0) мер защиты" на стр. 22

В службе DNS предусмотрен ряд средств защиты, позволяющих ограничить доступ внешних пользователей к серверу.

## **Записи о ресурсах DNS**

Этот раздел содержит информацию о назначении различных записей о ресурсах сервера DNS. В записях о ресурсах хранится информация об именах хостов и IP-адресах. В этом разделе приведен полный список записей о ресурсах, поддерживаемых в выпуске OS/400 V5R1.

База данных об области DNS содержит набор записей о ресурсах. Запись о ресурсе содержит информацию о некотором объекте. Например, запись об адресе (A) содержит IP-адрес, связанный с именем хоста, а запись обратного преобразования (PTR) содержит имя хоста, связанное с IP-адресом. Эти записи применяются сервером для обработки запросов на получение информации о хостах, относящихся к его области. Для того чтобы ознакомиться с описаниями различных записей о ресурсах DNS, выберите тип записи в приведенной ниже таблице.

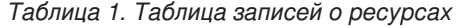

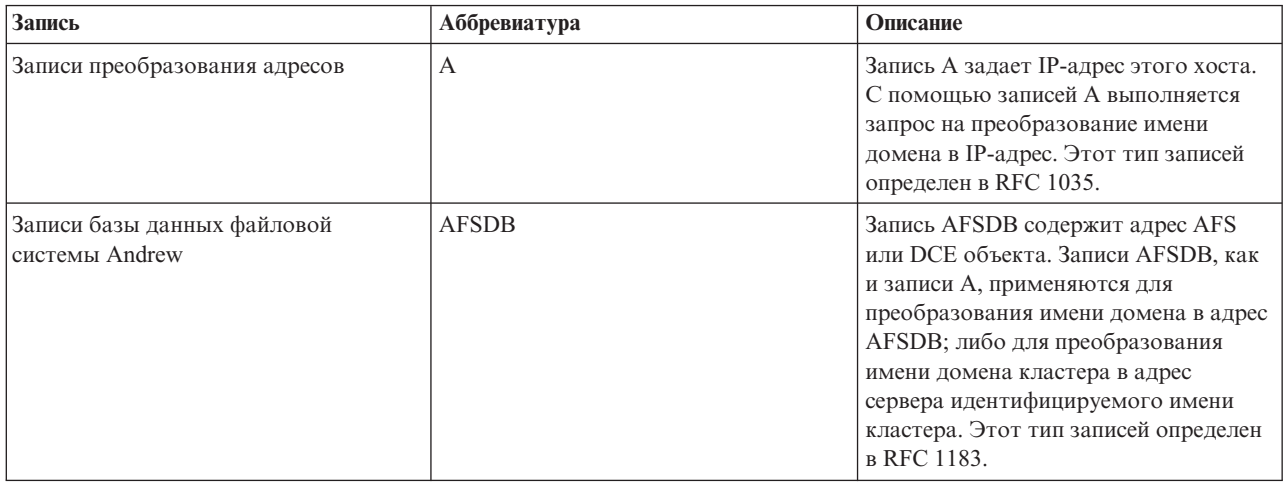

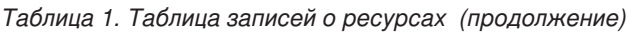

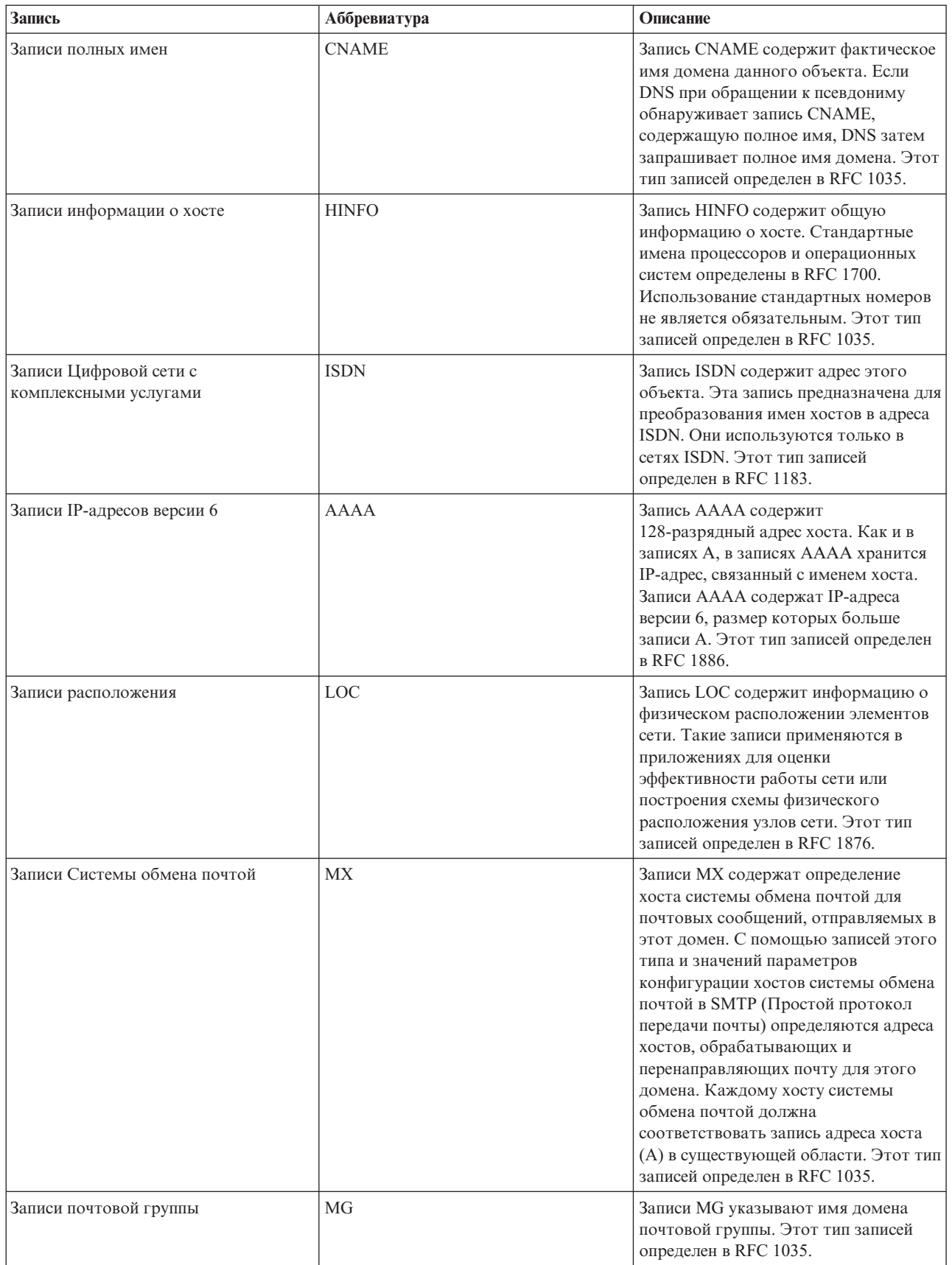

### *Таблица 1. Таблица записей о ресурсах (продолжение)*

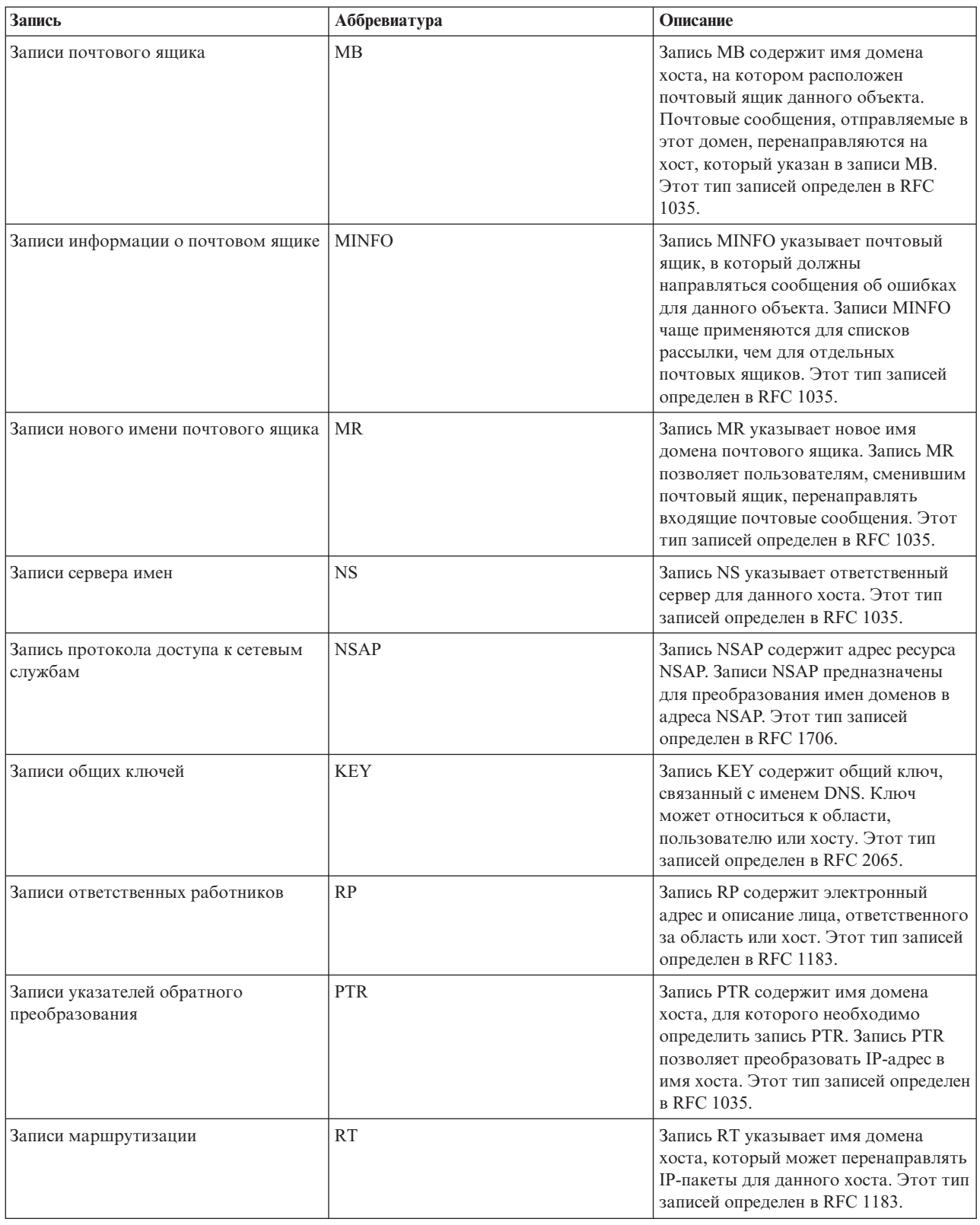

| Запись начала области<br>ответственности | <b>SOA</b> | Запись SOA означает, что данный<br>сервер является ответственным за<br>область. Ответственный сервер - это<br>лучший источник для сбора данных<br>внутри области. Запись SOA содержит<br>общую информацию об области и<br>правила перезагрузки для резервных<br>серверов. Для каждой области<br>создается только одна запись SOA.<br>Этот тип записей определен в RFC<br>1035.                                                                                                    |
|------------------------------------------|------------|----------------------------------------------------------------------------------------------------|
| Текстовые записи                         | <b>TXT</b> | Запись ТХТ состоит из нескольких<br>строк текста, связанных с именем<br>домена, каждая длиной до 255<br>символов. Записи TXT можно<br>использовать наряду с записями<br>ответственных работников (RP) для<br>хранения информации о лице,<br>ответственном за область. Этот тип<br>записей определен в RFC 1035.<br>Записи ТХТ используются протоколом<br>динамической настройки хостов<br>(DHCP) iSeries для динамического<br>обновления. Сервер DHCP создает<br>запись ТХТ для каждого внесенного<br>им обновления записей А и PTR.<br>Записи сервера DHCP начинаются с<br>символов AS400 DHCP. |
| Записи стандартных служб                 | <b>WKS</b> | Записи WKS указывают стандартные<br>службы, поддерживаемые объектом.<br>Чаще всего записи WKS содержат<br>информацию о поддержке протоколов<br>ТСР и UDP для данного адреса. Этот<br>тип записей определен в RFC 1035.                                                                                                    |
| Записи преобразования адресов Х.400      | <b>PX</b>  | Запись РХ содержит указатель на<br>информацию о преобразовании<br>Х.400/RFC 822. Этот тип записей<br>определен в RFC 1664.                                                                                                    |

*Таблица 1. Таблица записей о ресурсах (продолжение)*

**Запись Аббревиатура Описание**

### **Понятия, связанные с данным**

["Динамическое](#page-10-0) обновление данных DNS" на стр. 5

В выпуске OS/400 V5R1 служба DNS основана на стандарте BIND 8, поэтому она поддерживает динамическое обновление данных. Запросы на динамическое обновление отправляются некоторыми внешними службами, в частности, службой DHCP.

Записи преобразования адресов X25 X25 Запись X25 содержит адрес ресурса

"Записи о [почтовом](#page-17-0) шлюзе и записи MX" на стр. 12

DNS поддерживает маршрутизацию почты с помощью почтовых записей MX.

### **Ссылки, связанные с данной**

X25. Записи X25 предназначены для преобразования имен хостов в адреса PSDN. Они используются только в сетях X25. Этот тип записей определен

в RFC 1183.

<span id="page-17-0"></span>"Пример: Сервер DNS для [внутренней](#page-18-0) сети" на стр. 13 В этом примере описана простая подсеть, для которой настроен сервер DNS.

["Основные](#page-7-0) сведения об областях" на стр. 2

В этом разделе приведены сведения об областях DNS и типах областей.

## **Записи о почтовом шлюзе и записи MX**

DNS поддерживает маршрутизацию почты с помощью почтовых записей MX.

Записи о почтовом шлюзе и записи MX применяются программой пересылки почты, например, SMTP. Таблица записей о ресурсах DNS содержит типы почтовых записей, поддерживаемых на сервере DNS iSeries.

Для организации обмена почтой на сервере DNS предусмотрены записи Системы обмена почтой. В сети с DNS приложение SMTP доставляет почту, адресованную хосту TEST.IBM.COM, не просто открывая соединение TCP с TEST.IBM.COM. Сначала SMTP отправляет на сервер DNS запрос о том, какие серверы хоста можно использовать для доставки почтового сообщения.

### **Доставка почты на определенный адрес**

Серверы DNS работают с записями ресурсов, называемыми записями *Системы обмена почтой* (MX). В этих записях имени домена или хоста ставятся в соответствие имя хоста и коэффициент предпочтения. Обычно в записях типа MX указывается хост, который будет обрабатывать почту для некоторого хоста, а также другой, вспомогательный хост для случая, если первый хост окажется недоступен. Таким образом, записи типа MX позволяют направлять почту, адресованную одному хосту, на другой хост.

Для одного домена или имени хоста могут существовать несколько записей типа MX. Порядок, в котором они выбираются, определяется коэффициентом предпочтения (или приоритетом) каждой записи. Наименьший коэффициент обозначает наиболее предпочтительный вариант - запись, которая будет выбрана первой. Если наиболее предпочтительный хост недоступен, приложение, отправляющее почту, попытается подключиться к следующему по приоритету хосту. Приоритет задается администратором домена или создателем записи типа MX.

Если имя, указанное в запросе, находится в области ответственности сервера DNS, но для него нет ни одной записи типа MX, то сервер может вернуть пустой список записей типа MX. В этом случае приложение, отправляющее почту, попытается установить прямое соединение с целевым хостом.

**Примечание:** В записях MX не рекомендуется указывать имена доменов с символами подстановки (например, \*.mycompany.com).

### **Пример записи типа MX для хоста**

В следующем примере для доставки почты хосту fsc5.test.ibm.com приложение сначала (согласно установленным приоритетам) попытается установить прямое соединение с этим хостом. Если хост окажется недоступен, то почта должна быть доставлена на psfred.test.ibm.com или (если и он будет недоступен) - на mvs.test.ibm.com. Записи типа MX будут выглядеть следующим образом:

fsc5.test.ibm.com IN MX 0 fsc5.test.ibm.com

IN MX 2 psfred.test.ibm.com IN MX 4 mvs.test.ibm.com

### **Ссылки, связанные с данной**

"Записи о [ресурсах](#page-13-0) DNS" на стр. 8

Этот раздел содержит информацию о назначении различных записей о ресурсах сервера DNS. В записях о ресурсах хранится информация об именах хостов и IP-адресах. В этом разделе приведен полный список записей о ресурсах, поддерживаемых в выпуске OS/400 V5R1.

## <span id="page-18-0"></span>**Примеры работы с сервером DNS**

Ознакомьтесь с примерами, чтобы понять, как работает служба DNS вашей сети.

DNS - это система распределенных баз данных, предназначенная для управления именами хостов и связанными с ними IP-адресами. Ниже приведены примеры, которые позволяют понять принципы работы сервера DNS и функции, которые он выполняет в сети. В этих примерах описана конфигурация сервера и его назначение. Кроме того, в них приведены ссылки на определения некоторых понятий, которые позволят вам лучше понять приведенные рисунки.

## **Пример: Сервер DNS для внутренней сети**

В этом примере описана простая подсеть, для которой настроен сервер DNS.

На приведенном ниже рисунке изображен сервер DNS, настроенный в системе iSeries для внутренней сети. Этот экземпляр сервера получает запросы через все интерфейсы IP. Он играет роль основного сервера имен для области mycompany.com.

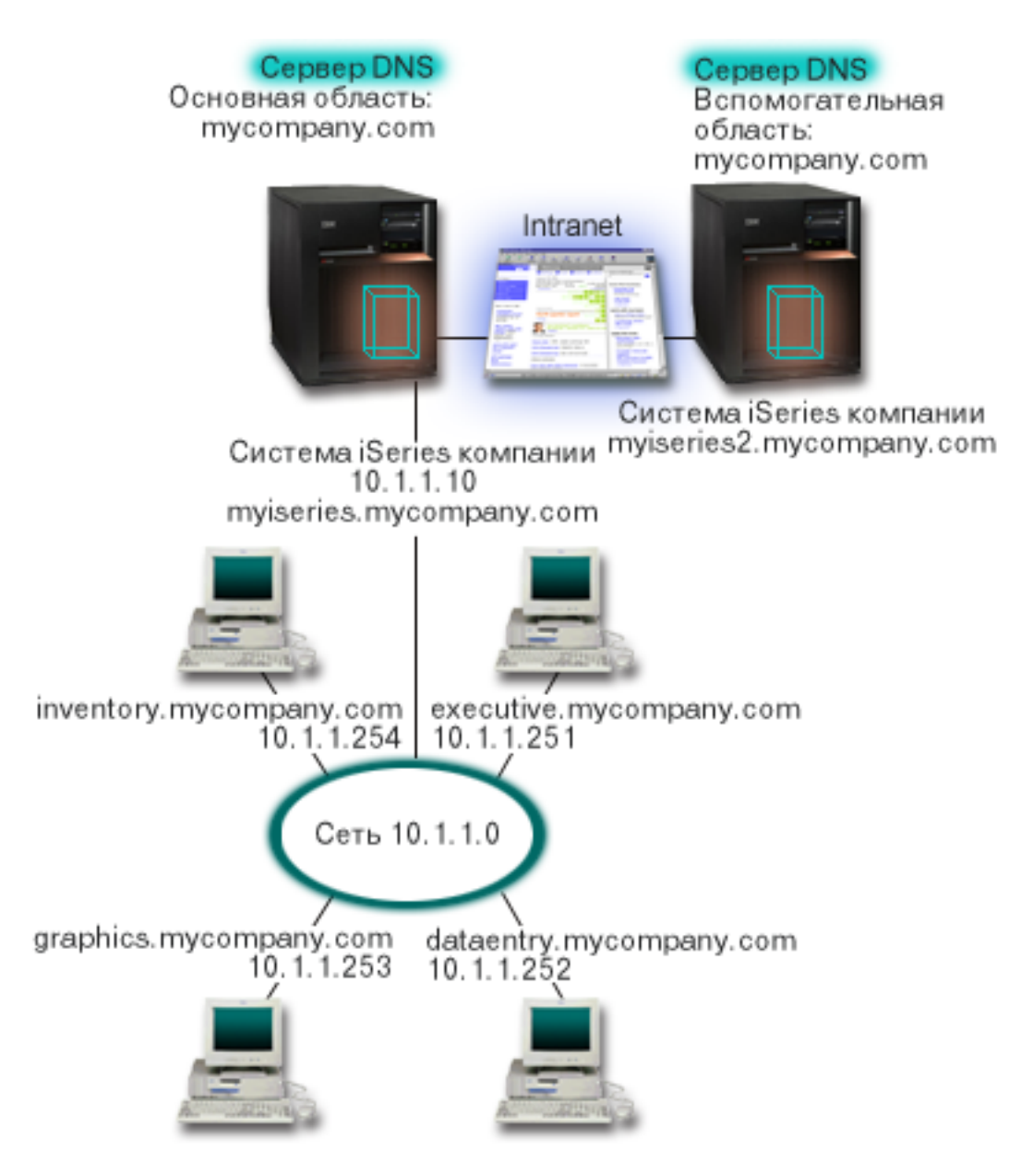

*Рисунок 2. Отдельный сервер DNS для внутренней сети.*

Каждому хосту области присвоены IP-адрес и имя хоста. Администратор должен вручную создать записи о ресурсах для хостов области DNS. Записи об адресе (A) служат для преобразования имени хоста в его IP-адрес. Это позволяет другим хостам сети отправлять серверу DNS запросы на получение IP-адреса, связанного с указанным именем хоста. Записи обратного преобразования (PTR) служат для преобразования IP-адреса компьютера в имя хоста. Это позволяет другим хостам сети отправлять серверу DNS запросы на получение имени хоста, связанного с указанным IP-адресом.

Помимо записей типа A и PTR сервер DNS поддерживает многие другие записи о ресурсах, запросы на получение которых могут отправлять клиенты. Набор создаваемых записей зависит от того, какие приложения, применяющие TCP/IP, используются пользователями внутренней сети. Например, если в сети применяется программа электронной почты, то на сервере потребуется создать записи системы обмена почтой (MX), для того чтобы служба SMTP могла получать от сервера DNS информацию о том, в каких системах установлены почтовые серверы.

<span id="page-20-0"></span>Если бы данная сеть входила в более крупную корпоративную сеть, то потребовалось бы определить внутренние корневые серверы.

### **Вспомогательные серверы**

Вспомогательные серверы загружают информацию об области с сервера, ответственного за эту область. Процедура загрузки информации об области на вспомогательный сервер называется передачей информации об области ответственности. При запуске вспомогательный сервер загружает с основного сервера имен всю информацию о домене. Затем вспомогательный сервер имен загружает обновленную информацию с основного сервера, когда он получает соответствующее уведомление от основного сервера (если включена функция NOTIFY), либо когда он обращается к основному серверу и обнаруживает, что информация была изменена. На рисунке 2 сервер myiseries подключен к внутренней сети. Другой сервер iSeries, myiseries2, играет роль вспомогательного сервера DNS для области mycompany.com. Вспомогательный сервер уменьшает нагрузку на основной сервер и заменяет его в случае сбоя. Для каждой области рекомендуется создавать по крайней мере по одному вспомогательному серверу.

### **Ссылки, связанные с данной**

"Записи о [ресурсах](#page-13-0) DNS" на стр. 8

Этот раздел содержит информацию о назначении различных записей о ресурсах сервера DNS. В записях о ресурсах хранится информация об именах хостов и IP-адресах. В этом разделе приведен полный список записей о ресурсах, поддерживаемых в выпуске OS/400 V5R1.

["Основные](#page-7-0) сведения об областях" на стр. 2

В этом разделе приведены сведения об областях DNS и типах областей.

"Пример: Сервер Domain, подключенный к Internet"

В этом примере описана простая подсеть, в которой настроен сервер DNS, подключенный к Internet.

## **Пример: Сервер Domain, подключенный к Internet**

В этом примере описана простая подсеть, в которой настроен сервер DNS, подключенный к Internet.

На приведенном ниже рисунке приведена та же схема сети, что и в примере Сервер DNS для внутренней сети, однако теперь предполагается, что эта сеть подключена к Internet. Рассмотрим случай, когда пользователям внутренней сети разрешено работать в Internet, однако брандмауэр блокирует все данные, поступающие из Internet во внутреннюю сеть.

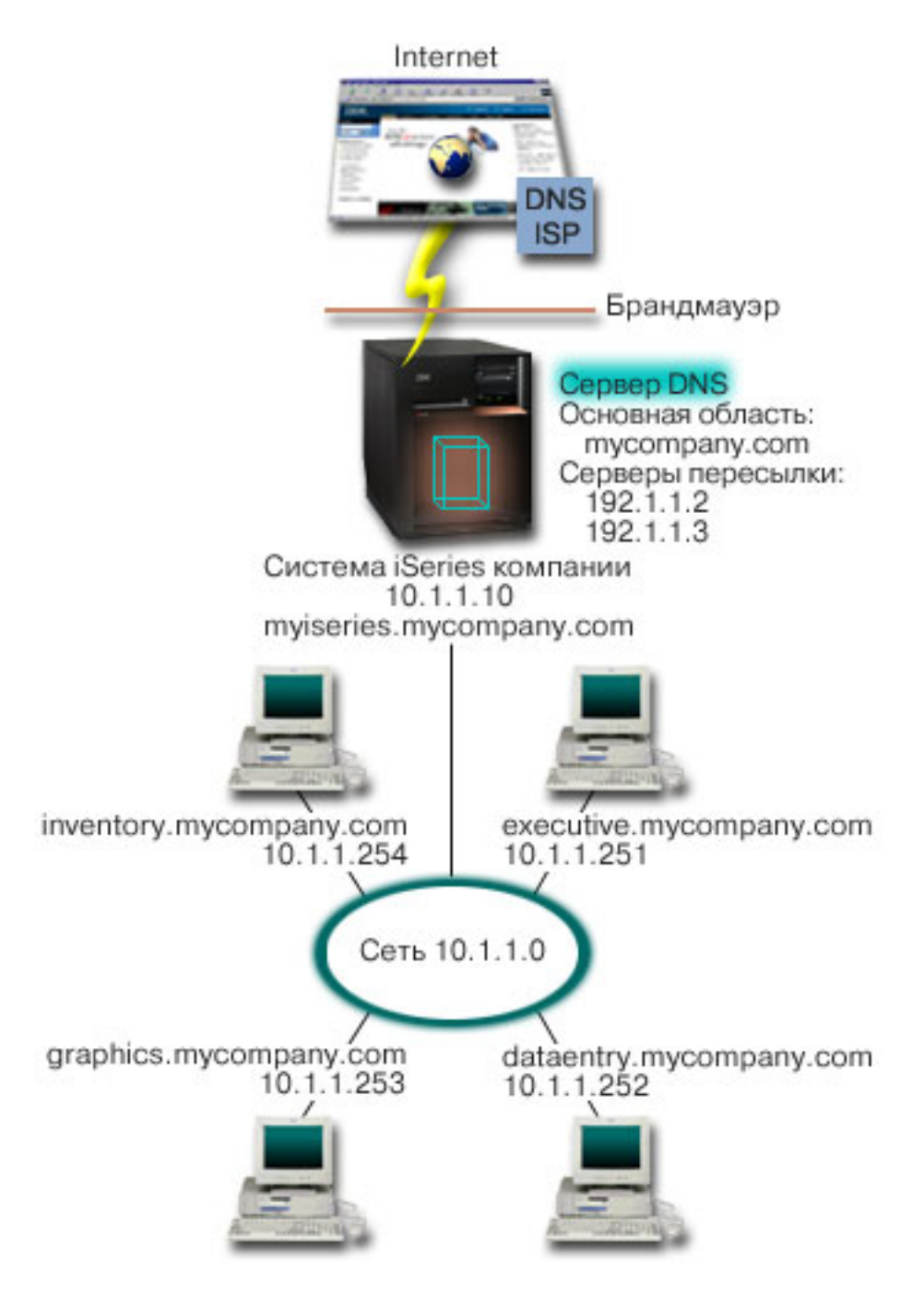

*Рисунок 3. Сервер DNS, подключенный к Internet*

Для того чтобы у сервера появилась возможность преобразовывать адреса хостов Internet, выполните по крайней мере одно из следующих действий:

• Определите корневые серверы Internet

Список корневых серверов Internet, применяемых по умолчанию, можно загрузить автоматически, однако вам может потребоваться обновить этот список. Эти серверы позволяют отвечать на запросы, связанные с адресами, не входящими в локальную область. Инструкции по получению текущего списка корневых серверов Internet приведены в разделе "Получение [информации](#page-33-0) от внешних серверов DNS" на стр. 28.

• Разрешите пересылку запросов

<span id="page-22-0"></span>Вы можете настроить сервер таким образом, чтобы все запросы, не относящиеся к области mycompany.com, пересылались внешним серверам DNS, например, серверам DNS вашего провайдера Internet (ISP). Если поиск необходимых записей должен выполняться как на корневых серверах, так и на серверах пересылки, укажите в параметре forward значение first. В этом случае сервер вначале обратится к серверам пересылки, а затем, если от них не будет получен ответ, к корневым серверам.

Помимо этого, может потребоваться внести следующие изменения в конфигурацию:

• Присвойте свободные IP-адреса

В приведенном выше примере указаны адреса 10.х.х.х. Однако эти адреса могут применяться только во внутренней сети. Они приведены только в качестве примера. Адреса в вашей сети назначаются ISP и зависят от конфигурации сети.

• Зарегистрируйте имя домена

Если вы хотите, чтобы ваш домен был доступен в Internet, зарегистрируйте имя домена.

• Настройте брандмауэр

Не рекомендуется напрямую подключать сервер DNS к Internet. Вам следует настроить брандмауэр или принять какие-либо другие меры по защите системы iSeries.

### Понятия, связанные с данным

"Настройка домена DNS" на стр. 5

В этом разделе описана процедура регистрации домена и приведены ссылки на другие источники информации о настройке домена.

iSeries и безопасность Internet

"Основные сведения о запросах DNS" на стр. 3

Этот раздел содержит информацию о том, как DNS обрабатывает запросы от клиентов.

### Ссылки, связанные с данной

"Пример: Сервер DNS для внутренней сети" на стр. 13

В этом примере описана простая подсеть, для которой настроен сервер DNS.

## Пример: серверы DNS и DHCP на одном и том же сервере iSeries

В этом примере описана работа с серверами DNS и DHCP, расположенные на одном и том же сервере.

Такая конфигурация позволяет серверу DHCP автоматически обновлять информацию об области на сервере DNS каждый раз, когда хосту присваивается новый IP-адрес.

На приведенном ниже рисунке показана схема небольшой подсети, к которой подключен один сервер iSeries, выполняющий роль сервера DNS и DHCP. Предположим, что в этой подсети программы учета и приложения для администрирования, играющие роль клиентов, создают документы, которые содержат графические данные и хранятся на сервере графических файлов. Для получения данных с сервера графических файлов они подключают сетевой диск, указывая имя хоста этого сервера.

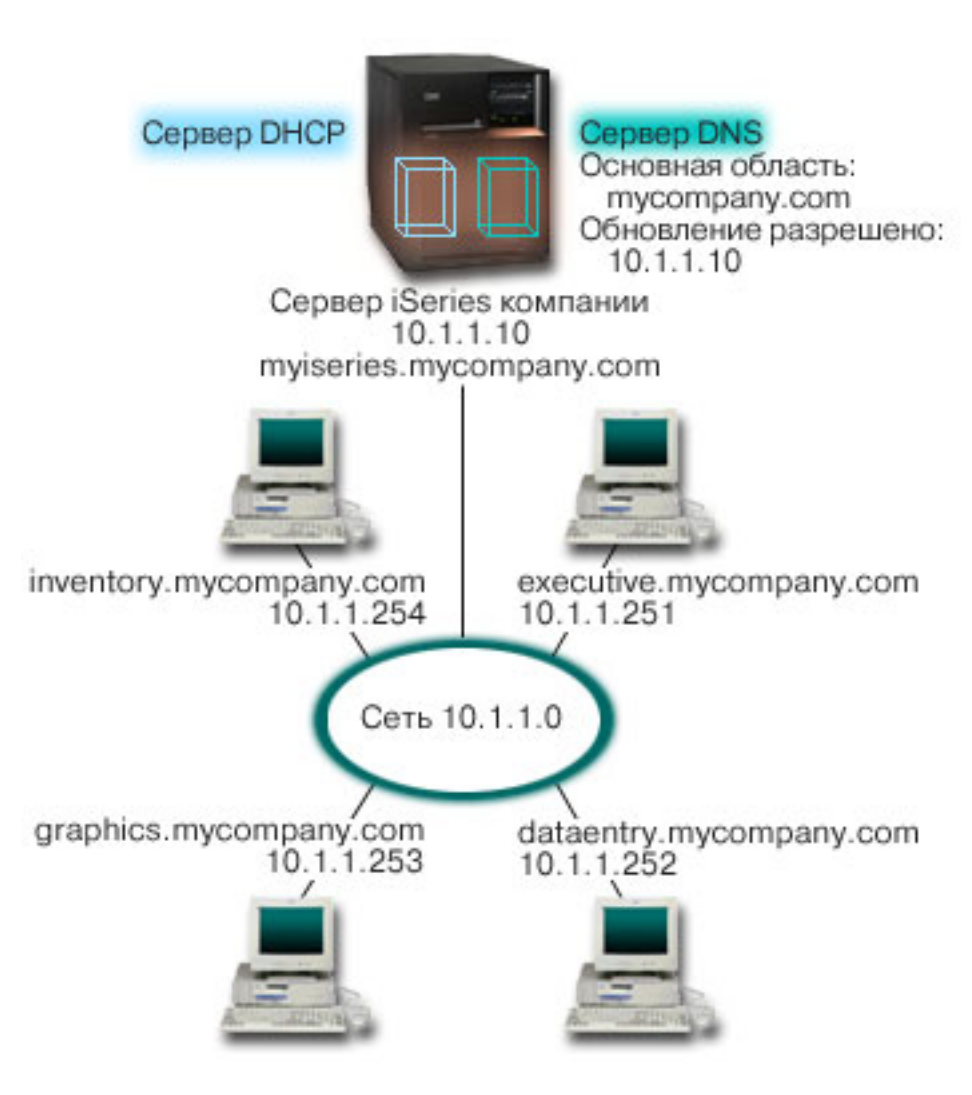

*Рисунок 4. Серверы DNS и DHCP в одной системе iSeries*

В предыдущих версиях серверы DHCP и DNS не были связаны друг с другом. Когда сервер DHCP присваивал клиенту новый IP-адрес, администратор должен был вручную обновлять соответствующие записи на сервере DNS. В данном примере при обновлении IP-адреса сервера графических файлов сервером DHCP клиенты не смогут подключить сетевой диск, так как в записях DNS будет храниться старый IP-адрес сервера.

В версии OS/400 V5R1 сервер DNS основан на стандарте BIND 8, поэтому вы можете разрешить динамическое обновление информации об области, чтобы записи DNS автоматически обновлялись сервером DHCP при изменении адреса. Например, когда истечет время выделения адреса для сервера графических файлов, и сервер DHCP присвоит ему новый IP-адрес 10.1.1.250, соответствующие записи DNS будут автоматически изменены. В результате сразу после изменения адреса клиенты получат от сервера DNS правильный ответ на запрос об IP-адресе, связанном с именем хоста сервера графических файлов.

Для настройки функции динамического обновления области DNS выполните следующие действия:

• Определите динамическую область

Динамическую область нельзя обновлять вручную во время работы сервера. Это может привести к конфликту с поступившими запросами на динамическое обновление. Для внесения обновлений вручную нужно остановить сервер. Однако при этом все запросы на динамическое обновление, полученные во время простоя сервера, не будут обработаны. В связи с этим рекомендуется создать отдельную динамическую область, выбрав ее таким образом, чтобы записи DNS нужно было редко изменять

<span id="page-24-0"></span>вручную. Дополнительная информация о настройке областей для работы с функцией динамического обновления информации приведена в разделе ["Определение](#page-27-0) структуры домена" на стр. 22.

• Настройте опцию allow-update

Если для области задана опция allow-update, то она считается динамической областью. Эта опция устанавливается индивидуально для каждой области. Запросы на динамическое обновление области будут приниматься сервером только в том случае, если для этой области задана опция allow-update. В данном примере опцию allow-update обязательно нужно установить для области mycompany.com. Остальные области могут быть настроены как статические или как динамические по вашему усмотрению.

- Настройте функцию динамического обновления на сервере DHCP Серверу DHCP необходимо предоставить права на динамическое обновление записей DNS при изменении IP-адреса.
- v Настройте параметры обновления информации на вспомогательном сервере

Для своевременного обновления информации на вспомогательных серверах настройте функцию NOTIFY на сервере DNS. В результате сервер DNS будет отправлять вспомогательным серверам сообщения обо всех изменениях записей области mycompany.com. Кроме того, настройте функцию передачи измененной информации об области (IXFR), для того чтобы вспомогательные серверы, поддерживающие IXFR, загружали только измененную информацию об области, а не всю информацию целиком.

Если вы планируете настроить серверы DNS и DHCP в разных системах, следует учесть дополнительные требования к конфигурации сервера DHCP.

### **Понятия, связанные с данным**

["Динамическое](#page-10-0) обновление данных DNS" на стр. 5

В выпуске OS/400 V5R1 служба DNS основана на стандарте BIND 8, поэтому она поддерживает динамическое обновление данных. Запросы на динамическое обновление отправляются некоторыми внешними службами, в частности, службой DHCP.

["Определение](#page-27-0) структуры домена" на стр. 22

Перед настройкой домена необходимо определить, каким образом он будет разбит на области.

### **Задачи, связанные с данной**

Настройка функциидинамического обновления на сервере DHCP

### **Ссылки, связанные с данной**

Пример: Серверы DNS и DHCP, расположенные в разных системах iSeries

## **Пример: Сервер DNS в сети с брандмауэром**

В этом примере описана настройка сервера DNS в сети с брандмауэром, который защищает данные внутренних хостов от внешних пользователей, не ограничивая доступ внутренних пользователей к Internet.

На приведенном ниже рисунке показана схема небольшой подсети, для защиты которой применяется брандмауэр. В версии OS/400 V5R1 служба DNS основана на стандарте BIND 8, поэтому она позволяет создать в системе iSeries несколько серверов DNS. Предположим, что в корпоративной сети есть внутренняя подсеть с зарезервированным пространством IP-адресов, и внешняя подсеть, которая доступна внешним пользователям.

Для работы внутренним пользователям необходимо обмениваться почтой с пользователями внешней сети и подключаться к внешним хостам. Кроме того, у внутреннего сервера DNS должен быть доступ только к некоторым внутренним областям, которые недоступны внешним хостам. В то же время внешним серверам DNS также запрещается доступ к внутренней сети.

Для выполнения указанных требований необходимо настроить два экземпляра сервера DNS в одной системе iSeries: один для внутренней, и один для внешней сети. Эта конфигурация называется *DNS с разделенной областью ответственности*.

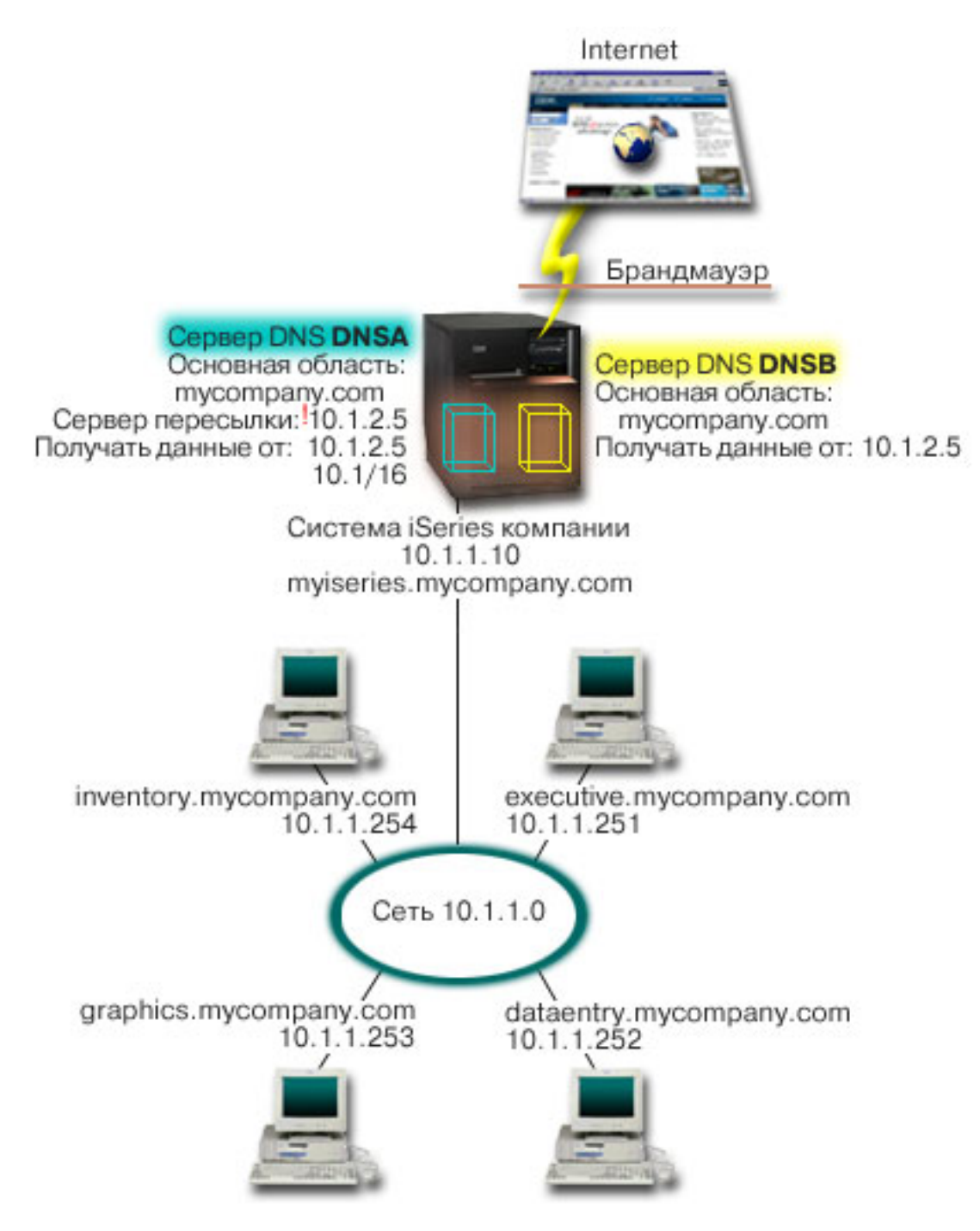

*Рисунок 5. DNS с разделенной областью ответственности в сети с брандмауэром*

В качестве основной области внешнего сервера, DNSB, выбирается mycompany.com. Однако информация об этой области будет включать только те записи о ресурсах, которые относятся к внешнему домену. Основной областью внутреннего сервера, DNSA, также служит mycompany.com, однако информация об этой области содержит только те записи о ресурсах, которые относятся к внутренней сети. В качестве адреса сервера пересылки выбирается 10.1.2.5. В результате сервер DNSA будет пересылать запросы, которые он не может обработать, серверу DNSB.

Если вы хотите обеспечить целостность брандмауэра или принять другие меры защиты, настройте опцию listen-on для защиты внутренних данных. Для этого разрешите внутренним хостам отправлять внутреннему серверу только те запросы, которые относятся к внутренней области mycompany.com. Для работы описанной <span id="page-26-0"></span>конфигурации необходимо, чтобы внутренние клиенты отправляли запросы только серверу DNSA. Для настройки DNS с разделенной областью ответственности рекомендуется настроить следующие параметры:

• Рабочий адрес

В предыдущих примерах в системе iSeries был только один сервер DNS. Он получал запросы через все интерфейсы IP-адресов системы. Если в системе iSeries создано несколько серверов DNS, для каждого из них нужно задать набор IP-адресов интерфейсов, через которые они будут получать запросы. Эти наборы не должны пересекаться. В данном случае предположим, что все запросы, поступающие через брандмауэр, будут отправляться через интерфейс 10.1.2.5. Эти запросы должны быть отправлены внешнему серверу. Следовательно, сервер DNSB должен работать с IP-адресом 10.1.2.5. Внутренний сервер, DNSA, может принимать запросы через любой интерфейс 10.1.х.х, за исключением 10.1.2.5. Для того чтобы исключить этот адрес, укажите его в списке адресов для сравнения (AML) перед разрешенным префиксом адреса.

• Порядок элементов в списке адресов для сравнения (AML)

Всегда применяется тот элемент АМL, который был найден первым. Например, для того чтобы разрешить прием запросов от всех адресов 10.1.х.х, за исключением 10.1.2.5, элементы в списке должны быть расположены в следующем порядке: (!10.1.2.5; 10.1/16). В данном случае для адреса 10.1.2.5 первой будет найдена запись, запрещающая доступ.

Если элементы будут стоять в обратном порядке (10.1/16; !10.1.2.5), то для IP-адреса 10.1.2.5 первой будет найдена запись, разрешающая доступ. Поскольку остальные записи списка не проверяются, запрос от этого адреса будет принят.

### Ссылки, связанные с данной

"Новые возможности BIND 8" на стр. 7

Помимо динамического обновления данных, в стандарте BIND 8 предусмотрен еще ряд новых возможностей, позволяющих повысить производительность сервера DNS.

## Планирование DNS

Существует множество вариантов настройки DNS. Перед настройкой сервера DNS нужно заранее продумать, какие функции он будет выполнять в сети. Кроме того, необходимо предварительно спланировать структуру сети, нагрузку на сервер и параметры его защиты.

## Определение прав доступа для работы с DNS

Администратору сервера DNS должны быть предоставлены особые права доступа. Следует тщательно продумать, какие именно права доступа можно предоставить администратору без ущерба для защиты сервера.

При настройке сервера DNS следует принять меры по защите конфигурации сервера. Укажите, каким пользователям разрешено изменять эту конфигурацию.

Для настройки и обслуживания сервера DNS администратору системы iSeries достаточно минимальных прав доступа. Если администратору будут предоставлены права доступа ко всем объектам, то он сможет выполнять любые задачи по администрированию сервера DNS. Пользователям, отвечающим за настройку сервера DNS, рекомендуется предоставить права администратора защиты и права доступа ко всем объектам (\*ALLOBJ). Для предоставления этих прав доступа воспользуйтесь Навигатором iSeries. За дополнительной информацией по этому вопросу обратитесь к разделу Предоставление прав доступа администратору сервера DNS электронной справки по серверу DNS.

Примечание: Если профайлу администратора не предоставлены права доступа ко всем объектам, то ему должны быть предоставлены права доступа ко всем каталогам и файлам конфигурации DNS.

### Ссылки, связанные с данной

"Работа с файлами конфигурации DNS" на стр. 31

В этом разделе описаны файлы, с которыми работает DNS, и приведены рекомендации по их резервному копированию и обслуживанию.

## <span id="page-27-0"></span>Определение структуры домена

Перед настройкой домена необходимо определить, каким образом он будет разбит на области.

Заранее спланируйте, каким образом домен или субдомен будет разделен на области, каким образом лучше обрабатывать запросы, будет ли сервер DNS подключен к Internet, и каким образом сервер DNS будет работать через брандмауэр. Последовательно рассмотрите несколько вариантов настройки сервера. За более подробными сведениями обратитесь к дополнительным источникам информации, например, к книге O'Reilly DNS and BIND.

Если вы создадите динамическую область, вы не сможете обновлять эту область во время работы сервера. Это может привести к конфликту с поступившими запросами на динамическое обновление. Для внесения изменений вручную остановите сервер, обновите информацию об области, а затем перезапустите сервер. При этом запросы на динамическое обновление, полученные во время простоя сервера DNS, обработаны не будут. По этой причине рекомендуется настроить две области: статическую и динамическую. Для этого нужно создать две отдельные области или определить субдомен для тех клиентов, записи о которых будут обновляться динамически, например, dynamic.mycompany.com.

Для настройки серверов DNS системы iSeries предусмотрен графический интерфейс. Названия некоторых объектов в этом интерфейсе отличаются от тех, которые принято использовать в других публикациях. Если при планировании конфигурации DNS вы будете обращаться к другим источникам информации, учтите следующее:

- Все области и объекты, определенные на сервере, расположены в папках Области прямого преобразования и Области обратного преобразования. Области прямого преобразования применяются для преобразования имен хостов в IP-адреса, например, с помощью записей типа А. Области обратного преобразования применяются для преобразования IP-адресов в имена хостов, например, с помощью записей PTR.
- На сервере DNS системы iSeries могут быть определены основные и вспомогательные области.
- Термин подобласть аналогичен субдомену. Дочерней областью называется подобласть, права на управление которой переданы одному или нескольким серверам имен.

### Ссылки, связанные с данной

"Пример: серверы DNS и DHCP на одном и том же сервере iSeries" на стр. 17 В этом примере описана работа с серверами DNS и DHCP, расположенные на одном и том же сервере.

### Планирование мер защиты

В службе DNS предусмотрен ряд средств защиты, позволяющих ограничить доступ внешних пользователей к серверу.

Необходимо тщательно спланировать меры по защите сервера DNS. Помимо перечисленных ниже разделов с рекомендациями по защите, существует множество других источников информации о защите сервера DNS и системы iSeries. В частности, такая информация приведена в разделе iSeries и Internet справочной системы Information Center. Подробную информацию о защите DNS можно найти в книге DNS and BIND.

### Списки адресов для сравнения

Список адресов для сравнения применяется сервером DNS для управления доступом внешних клиентов к некоторым функциям DNS. В таком списке могут быть заданы IP-адреса, адреса подсети (с помощью префикса IP), либо ключи Подписи транзакции (TSIG). В списке адресов для сравнения перечисляются объекты, которым разрешен или запрещен доступ к функциям сервера. Если вы планируете многократно использовать список адресов для сравнения, сохраните его как список управления доступом (ACL). Если вам впоследствии потребуется этот список, вам нужно будет указать только имя ACL.

### <span id="page-28-0"></span>**Порядок элементов в списке адресов для сравнения**

Всегда применяется тот элемент адреса, который был найден первым. Следовательно, для того чтобы разрешить доступ для всех хостов сети 10.1.1.x, за исключением 10.1.1.5, элементы в списке должны быть расположены в следующем порядке: (!10.1.1.5; 10.1.1/24). В этом случае для адреса 10.1.1.5 первой будет найдена запись, запрещающая доступ.

Если элементы будут стоять в обратном порядке (10.1.1/24; !10.1.1.5), то для IP-адреса 10.1.1.5 первой будет найдена запись, разрешающая доступ. Поскольку остальные записи списка не проверяются, хосту будет разрешен доступ к функции сервера.

### **Опции управления доступом**

Сервер DNS позволяет настроить ряд ограничений доступа, в частности, задать список клиентов, которым разрешено отправлять запросы на динамическое обновление, запрашивать информацию и загружать информацию об области. Для ограничения доступа к серверу с помощью списков управления доступом предусмотрены следующие опции:

### **allow-update**

Включите эту опцию, для того чтобы сервер DNS принимал запросы на динамическое обновление информации от внешних клиентов.

### **allow-query**

Указывает, каким хостам разрешено отправлять запросы к этому серверу. По умолчанию доступ к серверу предоставляется всем хостам.

### **allow-transfer**

Указывает, каким хостам разрешено загружать информацию об области с сервера. По умолчанию это разрешено всем хостам.

#### **allow-recursion**

Указывает, каким хостам разрешено отправлять рекурсивные запросы данному серверу. По умолчанию это разрешено всем хостам.

### **blackhole**

Задает список адресов хостов, от которых сервер не принимает запросы и которым сервер не пересылает запросы для обработки. Сервер не отвечает на запросы, поступающие от указанных хостов.

#### **Понятия, связанные с данным**

iSeries и безопасность Internet

### **Ссылки, связанные с данной**

"Новые [возможности](#page-12-0) BIND 8" на стр. 7

Помимо динамического обновления данных, в стандарте BIND 8 предусмотрен еще ряд новых возможностей, позволяющих повысить производительность сервера DNS.

## **Требования DNS**

В этом разделе приведен список программного обеспечения, которое требуется для работы со службой DNS на сервере iSeries.

Компонент DNS (компонент 31) не устанавливается автоматически вместе с базовой операционной системой. Вы должны самостоятельно установить DNS. Новая реализация сервера DNS, предусмотренная в версии V5R1 OS/400 основана на общепринятом стандарте BIND 8. В предыдущих выпусках OS/400 сервер DNS был основан на стандарте BIND 4.9.3. Этот стандарт по-прежнему поддерживается в версии V5R1 OS/400.

<span id="page-29-0"></span>После установки службы DNS по умолчанию вам будет предоставлена возможность создать один сервер DNS, основанный на стандарте BIND 4.9.3, который поддерживался и в предыдущих версиях. Для того чтобы создать один или несколько серверов DNS, основанных на стандарте BIND 8, необходимо установить продукт PASE. Продукт PASE - это компонент 33 программы SS1. После установки PASE Навигатор iSeries автоматически настроит сервер на основе правильной реализации BIND.

Стандарт BIND 8 предоставляет много дополнительных возможностей, для применения которых нужно установить функцию PASE. Если вы не планируете устанавливать функцию PASE, вы можете продолжить работу с сервером DNS, основанным на BIND 4.9.3, который применялся в предыдущем выпуске. Документация по BIND 4.9.3 приведена в разделе DNS справочной системы information center V4R5.

Если вы планируете настроить в другой системе iSeries сервер DHCP, который будет динамически обновлять информацию на локальном сервере DNS, то в iSeries необходимо установить компонент 31. Для динамического обновления информации сервер DHCP применяет программные интерфейсы, которые предоставляются компонентом 31.

### **Понятия, связанные с данным**

Portable Application Solutions Environment (PASE)

"Настройка DNS"

В этом разделе описана процедура настройки сервера имен с помощью Навигатора iSeries, а также способ, применяемый сервером DNS для преобразования запросов, не относящихся к его домену.

### **Ссылки, связанные с данной**

"Новые [возможности](#page-12-0) BIND 8" на стр. 7

Помимо динамического обновления данных, в стандарте BIND 8 предусмотрен еще ряд новых возможностей, позволяющих повысить производительность сервера DNS.

### **Информация, связанная с данной**

V4R5 DNS [Information](rzaismst.pdf) Center topic

## **Определите, установлена ли служба DNS**

Для того чтобы узнать, установлена ли служба DNS в системе, выполните следующие действия:

- 1. В командной строке введите GO LICPGM и нажмите Enter.
- 2. Введите 10 (Показать установленные лицензионные программы) и нажмите Enter.
- 3. Найдите запись **5722SS1 Domain Name System** (Компонент 31 SS1) Если служба DNS установлена, то в поле Состояние будет указано значение \*COMPATIBLE, как показано ниже:

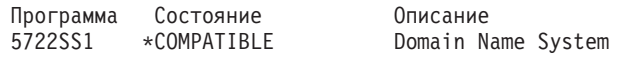

4. Для выхода из меню нажмите F3.

## **Установка DNS**

Для того, чтобы установить DNS, выполните следующие действия:

- 1. В командной строке введите GO LICPGM и нажмите Enter.
- 2. Введите 11 (Установить лицензионные программы) и нажмите Enter.
- 3. В поле **Опция** напротив записи Domain Name System введите 1 (Установить) и нажмите Enter.
- 4. Нажмите Enter еще раз для подтверждения установки.

## **Настройка DNS**

В этом разделе описана процедура настройки сервера имен с помощью Навигатора iSeries, а также способ, применяемый сервером DNS для преобразования запросов, не относящихся к его домену.

<span id="page-30-0"></span>Перед настройкой сервера DNS ознакомьтесь с системными требованиями DNS и установите все требуемые компоненты DNS.

#### **Понятия, связанные с данным**

["Требования](#page-28-0) DNS" на стр. 23

В этом разделе приведен список программного обеспечения, которое требуется для работы со службой DNS на сервере iSeries.

## **Работа с сервером DNS в Навигаторе iSeries**

В этом разделе описана работа с DNS в Навигаторе iSeries.

Ниже приведены инструкции по работе с интерфейсом для настройки DNS, предусмотренным в Навигаторе iSeries. Если вы применяете функцию PASE, то вы сможете настроить серверы DNS с учетом возможностей, предусмотренных в стандарте BIND 8. Если функция PASE не применяется, вы сможете работать с сервером DNS, основанным на BIND 4.9.3, как и в предыдущих выпусках. Сведения по BIND 4.9.3 приведены в разделе DNS справочной системы Information Center V4R5.

Если вы впервые настраиваете сервер DNS, выполните следующие действия:

- 1. В окне iSeries Навигатора разверните **значок своего сервера iSeries** → **Сеть** → **Серверы** → **DNS**.
- 2. Щелкните правой кнопкой мыши на пункте **DNS** и выберите **Создать конфигурацию**.

### **Понятия, связанные с данным**

Навигатор iSeries

### **Настройка серверов имен**

Вы можете создать несколько экземпляров серверов имен. В этом разделе приведены инструкции по настройке сервера имен.

В системе iSeries служба DNS основана на стандарте BIND 8, поэтому она позволяет создать несколько экземпляров серверов имен. Ниже описана процедура создания экземпляра сервера имен, включающая настройку свойств и областей сервера.

Для того чтобы создать дополнительный экземпляр сервера, повторите описанную процедуру. Свойства экземпляров сервера не обязательно должны совпадать - для каждого из них вы можете задать свой уровень отладки, опцию автоматического запуска и т.д. Для каждого экземпляра сервера создаются свои файлы конфигурации.

### **Ссылки, связанные с данной**

"Работа с файлами [конфигурации](#page-36-0) DNS" на стр. 31

В этом разделе описаны файлы, с которыми работает DNS, и приведены рекомендации по их резервному копированию и обслуживанию.

### **Создание экземпляра сервера имен**

Для выполнения этой задачи предусмотрен мастер Создать конфигурацию DNS.

Для запуска мастера **Создать конфигурацию сервера DNS** выполните следующие действия:

- 1. В окне **Навигатор iSeries** разверните **значок своего сервера iSeries** → **Сеть** → **Servers** → **DNS**.
- 2. В левой панели щелкните правой кнопкой мыши на пункте **DNS** и выберите опцию **Создать сервер имен...**
- 3. Выполните инструкции мастера по настройке сервера.

В окнах мастера потребуется указать следующие значения:

#### **Имя сервера DNS:**

Введите имя сервера DNS. Оно может содержать не более 5 символов, первым из которых должна быть буква. Если вы планируете создать несколько серверов, присвойте им различные имена. Иногда это имя называют именем ″экземпляра″ сервера DNS.

### <span id="page-31-0"></span>**Рабочие IP-адреса:**

Два сервера DNS не могут работать на одном и том же IP-адресе. По умолчанию сервер работает со всеми IP-адресами. Однако если в системе будет работать несколько экземпляров серверов, ни один из них не должен работать со всеми адресами. В этом случае для каждого сервера необходимо указать свой список IP-адресов.

#### **Корневые серверы:**

Загрузите список корневых серверов Internet по умолчанию, либо укажите собственные корневые серверы, например, внутренние корневые серверы для своей корпоративной сети.

**Примечание:** Список корневых серверов Internet следует загружать только в том случае, если сервер подключен к Internet и будет применяться для получения произвольных имен Internet.

#### **Запуск сервера:**

Укажите, следует ли автоматически запускать сервер вместе с TCP/IP. Если в системе создано несколько экземпляров сервера, каждый из них запускается и останавливается независимо от остальных.

### **Настройка свойств сервера DNS**

Во время создания сервера имен вы можете настроить его свойства, в том числе разрешить обновление информации на сервере и задать уровни отладки. Эти значения относятся только к тому экземпляру сервера, с которым вы в данный момент работаете.

Для того чтобы изменить свойства экземпляра сервера DNS, выполните следующие действия:

- 1. В окне **Навигатор iSeries** разверните **значок своего сервера iSeries** → **Сеть** → **Servers** → **DNS**.
- 2. В правой панели щелкните правой кнопкой мыши на **значке сервера DNS** и выберите пункт **Конфигурация**.
- 3. Щелкните правой кнопкой мыши на пункте **Сервер DNS** и выберите опцию **Свойства**.

### **Настройте области сервера имен**

После настройки экземпляра сервера DNS необходимо настроить области сервера имен.

В правой панели показано имя созданного сервера. Для того чтобы настроить области этого сервера, щелкните правой кнопкой мыши на имени сервера и выберите пункт **Конфигурация**.Появится окно Конфигурация DNS.

Настройка всех областей выполняется с помощью мастеров. Создайте **область прямого** или **обратного преобразования**, щелкнув правой кнопкой мыши на соответствующей папке. Появится окно со списком типов областей. Выберите тип области, которую вы хотите создать, - будет запущен мастер создания этой области.

#### **Понятия, связанные с данным**

"Получение [информации](#page-33-0) от внешних серверов DNS" на стр. 28

Сервер DNS может отвечать на запросы о той области, которая для него создана.

#### **Задачи, связанные с данной**

"Настройка функции [динамического](#page-32-0) обновления на сервере DNS" на стр. 27

Серверы DNS, поддерживающие BIND 8, могут принимать запросы на динамическое обновление информации об области от различных служб. В этом разделе приведены инструкции по настройке функции динамического обновления на сервере DNS.

["Импорт](#page-32-0) файлов DNS" на стр. 27

На сервер DNS можно импортировать файлы с информацией об областях. В этом разделе описана процедура создания области на основе существующего файла конфигурации, позволяющая значительно сэкономить время при создании области.

#### **Ссылки, связанные с данной**

["Основные](#page-7-0) сведения об областях" на стр. 2

В этом разделе приведены сведения об областях DNS и типах областей.

## <span id="page-32-0"></span>**Настройка функции динамического обновления на сервере DNS**

Серверы DNS, поддерживающие BIND 8, могут принимать запросы на динамическое обновление информации об области от различных служб. В этом разделе приведены инструкции по настройке функции динамического обновления на сервере DNS.

При создании динамических областей следует учесть структуру сети. Если некоторые компоненты домена по-прежнему будут обновляться вручную, рекомендуется поделить домен на статическую и динамическую области. Для того чтобы вручную обновить динамическую область, вам потребуется остановить сервер, отвечающий за эту область, и перезапустить его после внесения всех изменений. При завершении работы сервера выполняется синхронизация всех динамических обновлений, внесенных с момента загрузки информации об области из базы данных. Если вы внесете изменения, не завершая работу сервера, то будут утеряны все динамические изменения, внесенные с момента запуска сервера. Однако завершив работу сервера, вы рискуете потерять те динамические обновления, которые были сделаны во время простоя сервера.

Динамическая область отличается от остальных тем, что в ней определены объекты в операторе allow-update. Для того чтобы определить такие объекты, выполните следующие действия:

- 1. В окне iSeries Навигатора разверните **значок своего сервера iSeries** → **Сеть** → **Серверы** → **DNS**.
- 2. В правой панели щелкните правой кнопкой мыши на **значке сервера DNS** и выберите пункт **Конфигурация**.
- 3. В окне Конфигурация DNS разверните значок **Область прямого преобразования** или **Область обратного преобразования**.
- 4. Щелкните правой кнопкой мыши на основной области, в которую нужно внести изменения, и выберите пункт **Свойства**.
- 5. На странице Свойства основной области щелкните на вкладке **Опции**.
- 6. На странице Опции разверните **Управление доступом** → **allow-update**.
- 7. Для проверки запросов на обновление сервер DNS применяет список адресов для сравнения. Для добавления объектов в этот список выберите тип элемента списка и нажмите кнопку **Добавить**. Вы можете добавить IP-адрес, префикс IP, список управления доступом или ключ.
- 8. После изменения списка адресов для сравнения нажмите кнопку **OK**, чтобы закрыть окно Опции.

#### **Понятия, связанные с данным**

["Динамическое](#page-10-0) обновление данных DNS" на стр. 5

В выпуске OS/400 V5R1 служба DNS основана на стандарте BIND 8, поэтому она поддерживает динамическое обновление данных. Запросы на динамическое обновление отправляются некоторыми внешними службами, в частности, службой DHCP.

["Настройте](#page-31-0) области сервера имен" на стр. 26

После настройки экземпляра сервера DNS необходимо настроить области сервера имен.

### **Задачи, связанные с данной**

Настройте функцию динамического обновления на сервере DHCP

## **Импорт файлов DNS**

На сервер DNS можно импортировать файлы с информацией об областях. В этом разделе описана процедура создания области на основе существующего файла конфигурации, позволяющая значительно сэкономить время при создании области.

Основную область можно создать путем импорта файла с информацией об области или путем преобразования существующих таблиц хостов. Для того чтобы узнать, как преобразовать таблицу хостов в файл с информацией об области, обратитесь к разделу [Преобразование](http://publib.boulder.ibm.com/pubs/html/as400/v4r5/ic2924/info/RZAISCONVERTH.HTM) таблиц хостов.

Для импорта можно выбрать любой файл конфигурации области, поддерживающий синтаксис BIND. Этот файл должен быть расположен в каталоге IFS. После импорта файла с информацией об области DNS проверит, что он не содержит ошибок, и добавит его имя в файл NAMED.CONF для соответствующего экземпляра сервера.

<span id="page-33-0"></span>Для того чтобы импортировать файл с информацией об области, выполните следующие действия:

- 1. В окне iSeries Навигатора разверните **значок своего сервера iSeries** → **Сеть** → **Серверы** → **DNS**.
- 2. На правой панели дважды щелкните на значке экземпляра сервера DNS, для которого нужно импортировать область.
- 3. В левой панели щелкните правой кнопкой мыши на значке **сервера DNS** и выберите опцию **Импортировать область**.
- 4. Выполните инструкции мастера по импорту основной области.

#### **Понятия, связанные с данным**

["Настройте](#page-31-0) области сервера имен" на стр. 26 После настройки экземпляра сервера DNS необходимо настроить области сервера имен.

### **Проверка записей**

Функция Импортировать данные домена проверяет все записи импортируемого файла.

Неправильные записи можно исправить по окончании импорта, перейдя на страницу свойств Прочие записи импортированной области.

### **Notes:**

- 1. Импорт большого основного домена может занять несколько минут.
- 2. Функция импорта данных домена не поддерживает директиву include. При проверке строки с директивой include считаются неправильными.

### **Получение информации от внешних серверов DNS**

Сервер DNS может отвечать на запросы о той области, которая для него создана.

Корневые серверы необходимы для работы сервера DNS, напрямую подключенного к Internet или большой внутренней сети. Для ответа на запросы о хостах, не входящих в его домен, сервер DNS обращается к корневому серверу.

В сети Internet, если серверу DNS нужно получить дополнительную информацию, он обращается к корневым серверам. Корневые серверы передают запрос сервера DNS выше по иерархической структуре до тех пор, пока нужная информация не будет найдена или не выяснится, что она отсутствует.

### **Стандартные корневые серверы программы Навигатор iSeries.**

Корневые серверы должны применяться в том случае, если система подключена к Internet и вы хотите, чтобы сервер DNS отправлял в Internet запросы о хостах, которые он не может обработать самостоятельно. В программе Навигатор iSeries определен ряд корневых серверов Internet, применяемых по умолчанию. Список серверов был текущим на момент выпуска Навигатора iSeries. Для того чтобы убедиться, что этот список не устарел, сравните его со списком серверов, приведенном на Web-сайте InterNIC. При необходимости обновите список корневых серверов.

### **Получение адресов корневых серверов Internet**

Адреса корневых серверов иногда меняются, и обновление их списка на сервере локального домена является обязанностью администратора DNS. Текущий список адресов корневых серверов Internet расположен на сайте InterNIC. Для получения этого списка выполните следующие действия:

- 1. Подключитесь к серверу InterNIC по протоколу FTP как анонимный пользователь: FTP.RS.INTERNIC.NET
- 2. Загрузите файл /domain/named.root
- 3. Сохраните файл в каталоге Integrated File System/Root/QIBM/ProdData/OS400/DNS/ROOT.FILE

Сервер DNS, защищенный брандмауэром, может работать без корневых серверов. Такой сервер DNS отвечает на запросы, пользуясь только записями из собственной базы данных основного домена и кэша. <span id="page-34-0"></span>Запросы, касающиеся внешних сайтов, он может отправлять серверу DNS, расположенному на брандмауэре, где должен быть установлен сервер пересылки.

### **Внутренние корневые серверы**

Если сервер DNS расположен в большой внутренней сети, то рекомендуется настроить внутренние корневые серверы. Если сервер DNS не будет обращаться к серверам Internet, то список серверов Internet по умолчанию загружать не нужно. Вместо этого необходимо задать имена внутренних корневых серверов, с помощью которых сервер DNS будет выполнять запросы о хостах, не относящихся к его домену.

### **Понятия, связанные с данным**

["Настройте](#page-31-0) области сервера имен" на стр. 26 После настройки экземпляра сервера DNS необходимо настроить области сервера имен.

## **Управление DNS**

В этом разделе описано, как проверить правильность работы сервера DNS, собрать информацию о его производительности и выполнить необходимые действия над данными и файлами DNS.

## **Проверка работы сервера DNS с помощью команды NSLookup**

Для проверки работы сервера DNS можно использовать команду NSLookup.

Запросите у сервера DNS IP-адрес с помощью команды NSLookup. Это позволит убедиться в том, что сервер DNS отвечает на запросы. Запросите имя хоста, связанное с циклическим IP-адресом (127.0.0.1). Вы должны получить имя хоста localhost. Кроме того, проверьте, что сервер правильно отвечает на запросы о получении имен хостов, определенных в записях сервера. Там самым вы убедитесь, что экземпляр сервера работает правильно.

Для проверки работы сервера DNS с помощью команды NSLookup выполните следующие действия:

- 1. Введите в командной строке NSLOOKUP DMNNAMSVR(n.n.n.n), где n.n.n.n адрес, указанный в конфигурации экземпляра сервера.
- 2. Введите в командной строке NSLOOKUP и нажмите Enter. Будет открыт сеанс работы с NSLookup.
- 3. Введите команду server и имя сервера, а затем нажмите Enter. Например: server myiseries.mycompany.com.Будет показана следующая информация:

Server: myiseries.mycompany.com Address: n.n.n.n

Вместо n.n.n.n будет указан IP-адрес сервера DNS.

4. Введите в командной строке 127.0.0.1 и нажмите Enter.

Должна быть показана следующая информация, содержащая имя хоста с циклическим адресом:

```
> 127.0.0.1Server: myiseries.mycompany.com
Address: n.n.n.n
```

```
Name: localhost
   Address: 127.0.0.1
```
Правильный ответ сервера должен содержать имя **localhost** в качестве имени хоста с циклическим адресом.

5. Введите exit и нажмите Enter. Сеанс NSLOOKUP будет закрыт.

**Примечание:** Для получения справки по команде NSLookup введите ? и нажмите Enter.

## <span id="page-35-0"></span>**Управление ключами защиты**

Вы можете ограничить доступ к данным DNS с помощью ключей защиты.

В службе DNS применяются ключи двух типов. Каждый из них играет свою роль для защиты конфигурации сервера DNS. Ниже приведена информация о применении этих ключей для защиты сервера DNS.

## **Управление ключами DNS**

Управление ключами DNS применяется сервером DNS при проверке запросов на обновление информации.

Вы можете задать ключ и присвоить ему имя. Для того чтобы настроить защиту объекта DNS, например динамической области, укажите этот ключ в Списке адресов для сравнения.

Для работы с ключами DNS выполните следующие действия:

- 1. В окне iSeries Навигатора разверните **значок своего сервера iSeries** → **Сеть** → **Серверы** → **DNS**.
- 2. В правой панели щелкните правой кнопкой мыши на имени экземпляра сервера DNS и выберите пункт **Конфигурация**.
- 3. В окне Конфигурация DNS выберите **Файл** → **Управление ключами.**

## **Управление ключами для динамического обновления**

Ключи для динамического обновления применяются сервером DHCP, выполняющим динамическое обновление информации об области.

Эти ключи используются, когда серверы DNS и DHCP установлены в одной системе iSeries. Если сервер DHCP расположен в другой системе iSeries, то для применения функции динамического обновления вам нужно создать одинаковые ключи для динамического обновления в обеих системах iSeries.

Для работы с ключами для динамического обновления выполните следующие действия:

- 1. В окне iSeries Навигатора разверните **значок своего сервера iSeries** → **Сеть** → **Серверы** → **DNS**.
- 2. Щелкните правой кнопкой мыши на пункте **DNS** и выберите опцию **Работа с ключами для динамического обновления**.

## **Просмотр статистики сервера DNS**

Для получения информации о работе сервера и его производительности создайте дамп базы данных или воспользуйтесь средствами сбора статистики.

Сервер DNS предоставляет несколько средств диагностики. С их помощью можно получить информацию о работе сервера.

### **Ссылки, связанные с данной**

"Работа с файлами [конфигурации](#page-36-0) DNS" на стр. 31

В этом разделе описаны файлы, с которыми работает DNS, и приведены рекомендации по их резервному копированию и обслуживанию.

### **Статистическая информация о сервере**

Статистическая информация содержит итоговое число запросов и ответов, полученных сервером с момента его запуска или загрузки его базы данных.

Служба DNS позволяет получить статистическую информацию о работе экземпляра сервера. Файл статистики непрерывно пополняется. С помощью этой информации можно получить представление о нагрузке на сервер и найти причину ошибки. Дополнительная информация о статистике работы сервера приведена в разделе Статистическая информация о сервере DNS электронной справки по серверу DNS.

Для просмотра статистической информации о работе сервера выполните следующие действия:

- <span id="page-36-0"></span>1. В окне iSeries Навигатора разверните **значок своего сервера iSeries** → **Сеть** → **Серверы** → **DNS**.
- 2. В правой панели щелкните правой кнопкой мыши на **значке сервера DNS** и выберите пункт **Конфигурация**.
- 3. В окне Конфигурация DNS выберите **Показать** → **Статистика сервера**.

### **База данных активного сервера**

База данных активного сервера содержит информацию об области и хосте, в том числе некоторые свойства области (например, начало области ответственности (SOA)) и хоста (например, система обмена почтой (MX)).

Служба DNS позволяет просмотреть дамп области ответственности, кэша и подсказок экземпляра сервера. Такой дамп содержит информацию обо всех основных и вспомогательных областях прямого и обратного преобразования, а также сведения, полученные сервером из ответов на запросы.

Дамп базы данных активного сервера можно просмотреть с помощью Навигатора iSeries. Дамп базы данных сохраняется в файле NAMED\_DUMP.DB, расположенном в следующем каталоге системы iSeries: **Integrated File System/Root/QIBM/UserData/OS400/DNS/<экземпляр сервера>**, где ″<экземпляр сервера>″ это имя экземпляра сервера DNS. За дополнительной информацией о базе данных активного сервера обратитесь к разделу **Дамп базы данных сервера DNS** электронной справки по серверу DNS.

Для просмотра дампа базы данных активного сервера выполните следующие действия:

- 1. В окне iSeries Навигатора разверните **значок своего сервера iSeries** → **Сеть** → **Серверы** → **DNS**.
- 2. В правой панели щелкните правой кнопкой мыши на **значке сервера DNS** и выберите пункт **Конфигурация**.
- 3. В окне Конфигурация DNS выберите **Показать** → **База данных активного сервера**.

## **Работа с файлами конфигурации DNS**

В этом разделе описаны файлы, с которыми работает DNS, и приведены рекомендации по их резервному копированию и обслуживанию.

Для создания экземпляров сервера DNS в системе iSeries и работы с ними применяется служба DNS i5/OS. Функции для работы с файлами конфигурации DNS предусмотрены в Навигаторе iSeries. Не рекомендуется редактировать эти файлы вручную. Все операции по созданию, изменению и удалению файлов конфигурации DNS нужно выполнять только с помощью Навигатора iSeries. Ниже перечислены каталоги интегрированной файловой системы, в которой хранятся файлы конфигурации DNS.

**Примечание:** Приведенная ниже структура файлов относится к серверу DNS, поддерживающему BIND 8. Если вы работаете с сервером DNS на основе BIND 4.9.3, обратитесь к разделу [Сохранение](http://publib.boulder.ibm.com/pubs/html/as400/v4r5/ic2924/info/RZAISBACKUPDN.HTM) файлов [конфигурации](http://publib.boulder.ibm.com/pubs/html/as400/v4r5/ic2924/info/RZAISBACKUPDN.HTM) DNS и работа с файлами протоколов справочной системы Information Center V4R5 PDF.

В приведенной ниже таблице описана иерархия каталогов, в которых расположены файлы конфигурации.

Файлы, отмеченные значком **, не**обходимо регулярно сохранять для защиты данных. Файлы,

отмеченные значком , необходимо регулярно удалять.

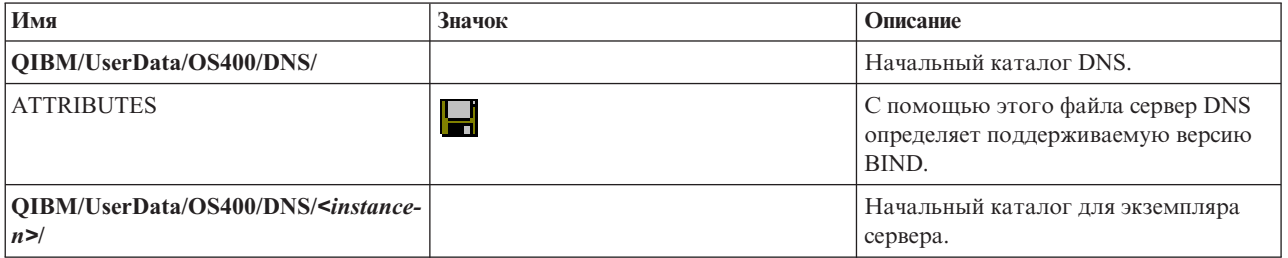

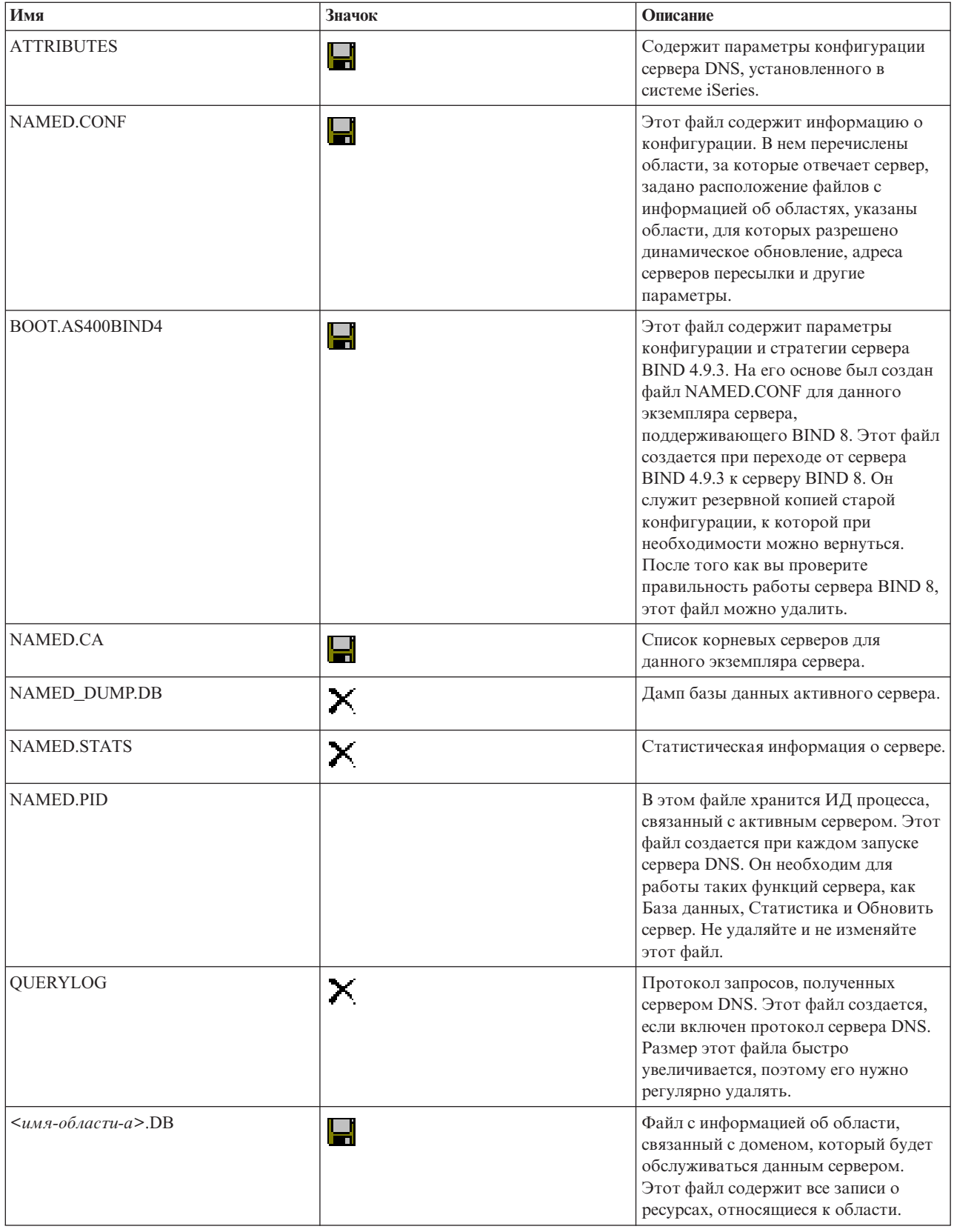

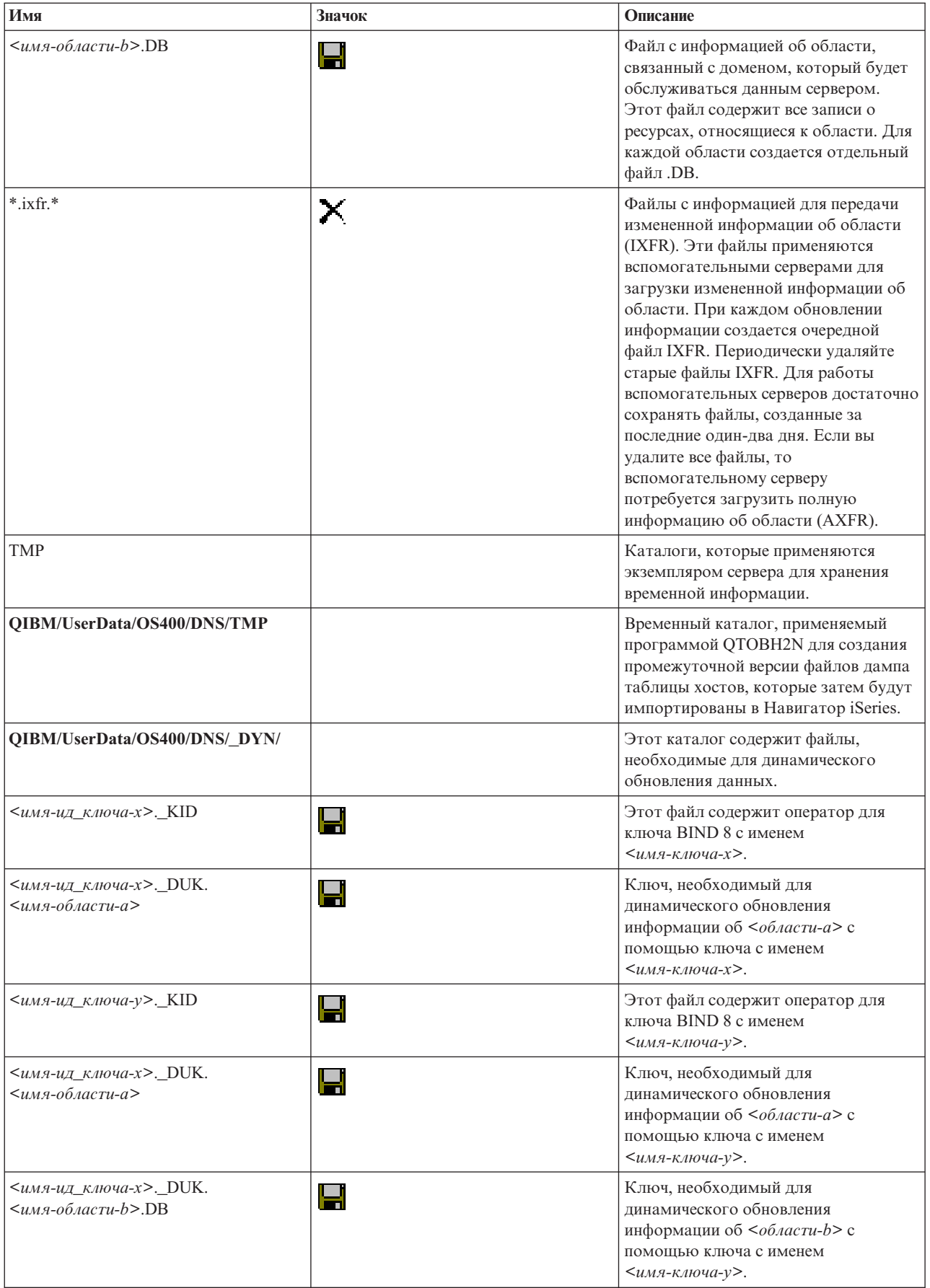

#### <span id="page-39-0"></span>**Понятия, связанные с данным**

["Определение](#page-26-0) прав доступа для работы с DNS" на стр. 21

Администратору сервера DNS должны быть предоставлены особые права доступа. Следует тщательно продумать, какие именно права доступа можно предоставить администратору без ущерба для защиты сервера.

["Просмотр](#page-35-0) статистики сервера DNS" на стр. 30

Для получения информации о работе сервера и его производительности создайте дамп базы данных или воспользуйтесь средствами сбора статистики.

### **Задачи, связанные с данной**

["Настройка](#page-30-0) серверов имен" на стр. 25

Вы можете создать несколько экземпляров серверов имен. В этом разделе приведены инструкции по настройке сервера имен.

### **Дополнительные функции DNS**

В этом разделе описаны дополнительные функции, которые системные администраторы могут применять для более эффективного управления сервером DNS.

В программе Навигатор iSeries предусмотрен интерфейс для настройки сервера DNS и работы с ним. Ниже приведена краткая информация о выполнении некоторых процедур, предназначенная для тех администраторов, кто уже знаком с графическим интерфейсом для работы с системой iSeries. В частности, здесь описаны эффективные способы изменения состояния и атрибутов сразу нескольких экземпляров серверов.

#### **Задачи, связанные с данной**

["Изменение](#page-42-0) параметров отладки сервера DNS" на стр. 37

Функция отладки сервера DNS позволяет получить информацию, полезную для обнаружения и устранения неполадок сервера DNS.

### **Изменение атрибутов сервера DNS**

Можно изменить параметры DNS, если в интерфейсе для работы с DNS не предусмотрена возможность одновременного изменения параметров автоматического запуска и уровня отладки для всех экземпляров сервера.

Параметры отдельного экземпляра сервера или всех серверов можно изменить с помощью текстового интерфейса. Для этого вызовите команду CHGDNSA:

- 1. В командной строке введите CHGDNSA и нажмите F4.
- 2. На странице Изменить атрибуты сервера DNS (CHGDNSA) введите имя экземпляра сервера или значение \*ALL и нажмите Enter.

Появится список атрибутов сервера:

Автоматический запуск сервера . . . . . . . \*SAME \*YES, \*NO, \*SAME Уровень отладки . . . . . . . . . \*SAME 0-11, \*SAME, \*DFT

3. **Автоматический запуск** Для того чтобы выбранные серверы DNS автоматически запускались при запуске TCP/IP, выберите значение \*YES.Если вы не хотите, чтобы сервер запускался одновременно с TCP/IP, укажите значение \*NO.Для того чтобы оставить текущее значение параметра, выберите \*SAME.

**Уровень отладки** Для того чтобы изменить уровень отладки для выбранных серверов DNS, введите значение от 0 до 11.Если в качестве уровня отладки должно устанавливаться значение, применяемое при запуске сервера, введите \*DFT.Для того чтобы оставить текущее значение параметра, выберите \*SAME.

Для сохранения изменений, внесенных в параметры сервера DNS, нажмите Enter.

### **Запуск и завершение работы серверов DNS**

Если интерфейс для работы с сервером DNS не позволяет запустить или остановить сразу несколько экземпляров сервера, вы можете изменить соответствующие параметры.

<span id="page-40-0"></span>Для выполнения этой задачи воспользуйтесь текстовым интерфейсом. Для того чтобы запустить все экземпляры сервера DNS, введите команду STRTCPSVR SERVER(\*DNS) DNSSVR(\*ALL). Для того чтобы остановить все экземпляры сервера DNS, введите команду ENDTCPSVR SERVER (\*DNS) DNSSVR (\*ALL).

### Изменение уровня отладки

Изменение уровня отладки может применяться в том случае, когда информация об области занимает большой объем памяти, и администратор хочет избежать создания излишней отладочной информации при загрузке данных области во время запуска сервера.

Интерфейс для работы с DNS, предусмотренный в Навигаторе iSeries, не позволяет изменить уровень отладки для активного сервера. Эту задачу можно выполнить с помощью текстового интерфейса. Для того чтобы изменить уровень отладки с помощью текстового интерфейса, выполните описанные ниже действия, заменив слово <экземпляр> на имя экземпляра сервера:

- 1. Введите ADDLIBLE QDNS в командной строке и нажмите Enter.
- 2. Измените уровень отладки:
	- Для включения отладки увеличьте уровень отладки на 1. Для этого введите команду CALL QTOBDRVS ('BUMP' '< экземпляр>') и нажмите Enter.
	- Для выключения отладки введите команду CALL QTOBDRVS ('OFF' '< экземпляр>') и нажмите Enter.

## Устранение неполадок DNS

В этом разделе описаны параметры ведения протокола и отладки сервера DNS. Эта информация поможет вам устранить неполадки в работе сервера DNS.

Принцип работы DNS мало отличается от других функций и приложений TCP/IP. Подобно приложениям SMTP и FTP, задания DNS выполняются в подсистеме QSYSWRK и создают протоколы от имени пользовательского профайла ОТСР. С помощью протокола вы можете определить причину завершения работы задания DNS. Если сервер DNS отправляет неверные ответы на запросы, то с помощью протоколов задания вы можете определить причину ошибки.

Информация о конфигурации DNS хранится в нескольких файлах, каждый из которых содержит записи определенного типа. Чаще всего неполадки в работе сервера DNS связаны с ошибками в записях, хранящихся в файлах конфигурации. При возникновении неполадки в первую очередь проверьте правильность этих записей.

### Идентификация заданий

Если вы решили просмотреть протокол задания (например, с помощью команды WRKACTJOB) и убедиться в правильности работы сервера DNS, обратите внимание на следующие правила именования заданий:

- Заданию сервера, поддерживающего стандарт BIND 4.9.3, присваивается имя OTOBDNS. Более подробную информацию об отладке DNS 4.9.3 вы найдете в разделе Устранение неполадок серверов DNS.
- Если в системе настроены серверы, основанные на стандарте BIND 8, то для каждого из них будет создано отдельное задание. Имена заданий начинаются с префикса ОТОВD, за которым следует имя экземпляра сервера. Например, если в системе создано два экземпляра сервера, INST1 и INST2, то для них будут запущены задания QTOBDINST1 и QTOBDINST2.

### Понятия, связанные с данным

"Регистрация сообщений сервера DNS" на стр. 36

Служба DNS предоставляет несколько параметров ведения протокола, которые можно изменить для обнаружения причины неполадки. Вы можете настроить эти параметры для получения интересующей вас информации о неполадках, выбрав уровень серьезности, категории сообщений и файлы вывода.

### Задачи, связанные с данной

<span id="page-41-0"></span>["Изменение](#page-42-0) параметров отладки сервера DNS" на стр. 37

Функция отладки сервера DNS позволяет получить информацию, полезную для обнаружения и устранения неполадок сервера DNS.

## **Регистрация сообщений сервера DNS**

Служба DNS предоставляет несколько параметров ведения протокола, которые можно изменить для обнаружения причины неполадки. Вы можете настроить эти параметры для получения интересующей вас информации о неполадках, выбрав уровень серьезности, категории сообщений и файлы вывода.

В стандарте BIND 8 предусмотрено несколько новых параметров ведения протокола. Теперь вы можете выбрать типы сообщений, которые должны заноситься в протокол; протокол, в который должны заноситься сообщения определенного типа; а также уровень серьезности сообщений, которые должны заноситься в протокол. В общем случае рекомендуется оставить для параметров ведения протокола значения по умолчанию. Если вы решите изменить эти значения, предварительно ознакомьтесь с другими источниками информации о стандарте BIND 8.

### **Каналы для записи сообщений**

Сервер DNS может записывать сообщения в различные каналы вывода. Канал вывода определяет объект, в котором сохраняются сообщения. Существуют каналы вывода следующих типов:

v **Каналы типа файл**

При записи сообщения в такой канал оно сохраняется в файле. По умолчанию применяются два канала типа Файл: as400\_debug и as400\_QPRINT. В канал as400\_debug записываются отладочные сообщения. Этот канал соответствует файлу NAMED.RUN. Вы можете выбрать и другие категории сообщений, которые должны записываться в этот канал. Сообщения из канала as400\_QPRINT записываются в буферный файл QPRINT, связанный с пользовательским профайлом QTCP. В дополнение к каналам по умолчанию вы можете создать собственные каналы типа Файл.

v **Системный протокол**

Сообщения из этого канала записываются в протокол задания сервера. По умолчанию применяется канал as400\_joblog. Сообщения из этого канала записываются в протокол задания экземпляра сервера DNS.

v **Фиктивный канал**

Сообщения, заносимые в этот канал, удаляются. По умолчанию применяется фиктивный канал as400\_null. В этот канал следует направлять все сообщения, которые не нужно записывать ни в один протокол.

### **Категории сообщений**

Все сообщения разбиты на несколько категорий. Вы можете выбрать категории сообщений, которые будут заноситься в каждый канал записи сообщений. Ниже перечислены некоторые категории сообщений:

- config: Обработка файла конфигурации
- db: Операции над базами данных
- queries: Краткие сообщения, отправляемые сервером при получении запроса
- lame-servers: Обнаружение неверных записей о передаче прав на обслуживание области
- update: Динамическое обновление
- v xfer-in: Получение информации об области
- v xfer-out: Передача информации об области

Если вы не будете регулярно удалять файлы протоколов, то они могут достигнуть очень больших размеров. При запуске сервера DNS все файлы протоколов очищаются.

### <span id="page-42-0"></span>**Уровень серьезности сообщений**

Сообщения, заносимые в канал, могут отфильтровываться в зависимости от их уровня серьезности. Для каждого канала можно задать уровень серьезности сообщений, которые должны записываться в этот канал. Существуют следующие уровни серьезности сообщений:

- Критическая ситуация
- Ошибка
- Предупреждение
- Извещение
- Информация
- Отладка (укажите уровень отладки от 0 до 11)
- Динамический (соответствует уровню отладки, который устанавливается при запуске сервера)

В канал заносятся все сообщения, уровень серьезности которых не ниже указанного. Например, если вы выберете уровень серьезности Предупреждение, то в канал будут записываться сообщения с уровнем серьезности Предупреждение, Ошибка и Критическая ситуация. Если вы выберете уровень серьезности Отладка, укажите уровень отладки от 0 до 11, сообщения для которого должны записываться в канал.

### **Изменение параметров ведения протокола**

Для изменения параметров ведения протокола выполните следующие действия:

- 1. В окне iSeries Навигатора разверните **значок своего сервера iSeries** → **Сеть** → **Серверы** → **DNS**.
- 2. В правой панели щелкните правой кнопкой мыши на **значке сервера DNS** и выберите пункт **Конфигурация**.
- 3. В окне Конфигурация сервера DNS щелкните правой кнопкой мыши на **значке сервера DNS** и выберите пункт **Свойства**.
- 4. В окне Свойства сервера щелкните на вкладке **Каналы**, чтобы создать новые каналы типа Файл или задать свойства канала, например, уровень серьезности сообщений, записываемых в канал.
- 5. В окне Свойства сервера щелкните на вкладке **Ведение протокола** и выберите категории сообщений, которые должны заноситься в тот или иной канал.

### **Советы по устранению неполадок**

Для канала as400\_joblog по умолчанию установлен уровень серьезности Ошибка. При этом в протокол не заносятся информационные сообщения и предупреждения, которые могут значительно увеличить размер протокола, что может отрицательно сказаться на производительности системы. Если в системе возникла неполадка, однако в протоколе задания не указана причина этой неполадки, то рекомендуется изменить уровень серьезности. Для этого перейдите на страницу Каналы, следуя приведенным выше инструкциям, и измените для канала as400\_joblog уровень серьезности на Предупреждение, Извещение или Информация. После устранения неполадки восстановите прежний уровень серьезности, для того чтобы сократить число сообщений, заносимых в протокол задания.

### **Задачи, связанные с данной**

["Устранение](#page-40-0) неполадок DNS" на стр. 35

В этом разделе описаны параметры ведения протокола и отладки сервера DNS. Эта информация поможет вам устранить неполадки в работе сервера DNS.

### **Изменение параметров отладки сервера DNS**

Функция отладки сервера DNS позволяет получить информацию, полезную для обнаружения и устранения неполадок сервера DNS.

<span id="page-43-0"></span>DNS поддерживает 12 уровней отладки. Обычно для обнаружения неполадок создается протокол сообщений, однако в некоторых случаях требуется включить отладку. Обычно отладка выключена (уровень отладки = 0). Перед включением этой функции попытайтесь определить причину неполадки с помощью протокола.

Сервер поддерживает уровни отладки от 0 до 11. Выбрать правильный уровень отладки для диагностики возникшей неполадки вам помогут в сервисном представительстве фирмы IBM. Если уровень отладки отличен от нуля, то сервер записывает отладочную информацию в файл NAMED.RUN, расположенный в следующем каталоге системы iSeries: **Integrated File System/Root/QIBM/UserData/OS400/DNS/<экземпляр сервера>**, где ″<экземпляр сервера>″ - имя экземпляра сервера DNS. Во время работы сервера DNS с ненулевым уровнем отладки размер файла NAMED.RUN постоянно увеличивается. Рекомендуется время от времени удалять этот файл, чтобы он не занимал слишком много места на диске. На странице **Свойства сервера** - **Каналы** можно задать максимальный размер и число версий файла NAMED.RUN.

Для того чтобы изменить уровень отладки для экземпляра сервера DNS, выполните следующие действия:

- 1. В окне iSeries Навигатора разверните **значок своего сервера iSeries** → **Сеть** → **Серверы** → **DNS**.
- 2. В правой панели щелкните правой кнопкой мыши на **значке сервера DNS** и выберите пункт **Конфигурация**.
- 3. В окне Конфигурация сервера DNS щелкните правой кнопкой мыши на имени сервера DNS и выберите пункт **Свойства**.
- 4. На странице Свойства сервера Общие укажите начальный уровень отладки сервера.
- 5. Если сервер активен, перезапустите его.
	- **Примечание:** Изменение уровня отладки вступает в силу только после перезапуска сервера. Указанный на этой странице уровень отладки устанавливается только при запуске сервера. Информация о том, как изменить уровень отладки активного сервера, приведена в разделе Дополнительные функции DNS.

### **Понятия, связанные с данным**

["Дополнительные](#page-39-0) функции DNS" на стр. 34

В этом разделе описаны дополнительные функции, которые системные администраторы могут применять для более эффективного управления сервером DNS.

### **Задачи, связанные с данной**

["Устранение](#page-40-0) неполадок DNS" на стр. 35

В этом разделе описаны параметры ведения протокола и отладки сервера DNS. Эта информация поможет вам устранить неполадки в работе сервера DNS.

## **Связанная информация по DNS**

В этом разделе перечислены документы IBM Redbook (в формате PDF) и Web-сайты, содержащие информацию по DNS. Можно также просмотреть или напечатать любой из PDF.

### **IBM Redbook**

AS/400 TCP/IP [Autoconfiguration:](http://www.redbooks.ibm.com/abstracts/sg245147.html) DNS and DHCP Support (5181 K6)

В этом руководстве подробно описаны серверы DNS и DHCP в операционной системе OS/400(R). Кроме того, здесь на примерах показаны процедуры установки, настройки и устранения неполадок служб DNS и DHCP.

### **Web-сайты**

• *DNS and BIND*, third edition. Paul Albitz and Cricket Liu. Издательство O'Reilly and [Associates,Inc.](http://www.oreilly.com/) Sebastopol, California, 1998. ISBN: 1-56592-512-2. Это наиболее авторитетный источник информации о DNS.

- Web-сайт Internet Software [Consortium](http://www.isc.org/) **CO** содержит новости, ссылки на другие источники информации и прочие ресурсы по BIND.
- Web-сайт [InterNIC](http://www.internic.net/) **CO** содержит каталог зарегистрированных имен доменов, утвержденных организацией ICANN.
- DNS [Resources](http://www.dns.net/dnsrd/) Directory  $\mathbb{C}^n$  содержит справочные материалы по DNS и ссылки на многие другие ресурсы, в том числе на конференции по DNS. Кроме того, здесь можно найти список RFC, [относящихся](http://www.dns.net/dnsrd/rfc/) к  $DNS - 2$  $DNS - 2$

### **Сохранение файлов PDF**

Для сохранения документа PDF на рабочей станции для дальнейшего просмотра или печати выполните следующие действия:

- 1. В окне браузера щелкните правой кнопкой мыши на приведенной выше ссылке на файл PDF.
- 2. Щелкните на опции локального сохранения PDF. |
	- 3. Выберите каталог, в котором следует сохранить файл PDF.
	- 4. Нажмите кнопку **Сохранить**.

### **Загрузка программы Adobe Reader**

- Для просмотра и печати документов в формате PDF необходима программа Adobe Reader. Вы можете |
- l бесплатно загрузить ее с [Web-сайта](http://www.adobe.com/products/acrobat/readstep.html) фирмы Adobe (www.adobe.com/products/acrobat/readstep.html) . . . . . .

## <span id="page-46-0"></span>Приложение. Примечания

Настоящая документация была разработана для продуктов и услуг, предлагаемых на территории США.

ІВМ может не предлагать продукты и услуги, упомянутые в этом документе, в других странах. Информацию о продуктах и услугах, предлагаемых в вашей стране, вы можете получить в местном представительстве IBM. Ссылка на продукт, программу или услугу IBM не означает, что может применяться только этот продукт, программа или услуга IBM. Вместо них можно использовать любые другие функционально эквивалентные продукты, программы или услуги, не нарушающие прав IBM на интеллектуальную собственность. Однако в этом случае ответственность за проверку работы этих продуктов, программ и услуг возлагается на пользователя.

IBM могут принадлежать патенты или заявки на патенты, относящиеся к материалам этого документа. Предоставление вам настоящего документа не означает предоставления каких-либо лицензий на эти патенты. Запросы на приобретение лицензий можно отправлять по следующему адресу:

**IBM** Director of Licensing **IBM** Corporation North Castle Drive Armonk, NY 10504-1785  $U.S.A.$ 

Запросы на лицензии, связанные с информацией DBCS, следует направлять в отдел интеллектуальной собственности в местном представительстве IBM или в письменном виде по следующему адресу:

IBM World Trade Asia Corporation Licensing 2-31 Roppongi 3-chome. Minato-ku Tokyo 106-0032, Japan

Следующий абзац не относится к Великобритании, а также к другим странам, в которых это заявление противоречит местному законодательству: INTERNATIONAL BUSINESS MACHINES CORPORATION ПРЕДОСТАВЛЯЕТ НАСТОЯЩУЮ ПУБЛИКАЦИЮ НА УСЛОВИЯХ "КАК ЕСТЬ", БЕЗ КАКИХ-ЛИБО ЯВНЫХ ИЛИ ПОДРАЗУМЕВАЕМЫХ ГАРАНТИЙ, ВКЛЮЧАЯ, НО НЕ ОГРАНИЧИВАЯСЬ ЭТИМ, НЕЯВНЫЕ ГАРАНТИИ СОБЛЮДЕНИЯ ПРАВ, КОММЕРЧЕСКОЙ ЦЕННОСТИ И ПРИГОДНОСТИ ДЛЯ КАКОЙ-ЛИБО ЦЕЛИ. В некоторых странах запрещается отказ от каких-либо явных и подразумеваемых гарантий при заключении определенных договоров, поэтому данное заявление может не действовать в вашем случае.

В данной публикации могут встретиться технические неточности и типографские опечатки. В информацию периодически вносятся изменения, которые будут учтены во всех последующих изданиях настоящей публикации. IBM оставляет за собой право в любое время и без дополнительного уведомления исправлять и обновлять продукты и программы, упоминаемые в настоящей публикации.

Все встречающиеся в данной документации ссылки на Web-сайты других компаний предоставлены исключительно для удобства пользователей и не являются рекламой этих Web-сайтов. Материалы, размещенные на этих Web-сайтах, не являются частью информации по данному продукту IBM и ответственность за применение этих материалов лежит на пользователе.

IBM может использовать и распространять любую предоставленную вами информацию на свое усмотрение без каких-либо обязательств перед вами.

Для получения информации об этой программе для обеспечения: (i) обмена информацией между независимо созданными программами и другими программами (включая данную) и (ii) взаимного использования информации, полученной в ходе обмена, пользователи данной программы могут обращаться по адресу:

**IBM** Corporation Software Interoperability Coordinator, Department YBWA 3605 Highway 52 N Rochester, MN 55901 U.S.A.

Такая информация может предоставляться на определенных условиях, включая, в некоторых случаях, уплату вознаграждения.

| Описанная в этой информации лицензионная программа и все связанные с ней лицензионные материалы

предоставляются IBM в соответствии с условиями Соглашения с заказчиком IBM, Международного остлашения о лицензии на программу IBM, Лицензионного соглашения о машинном коде IBM или любого

| другого эквивалентного соглашения.

Все приведенные показатели производительности были получены в управляемой среде. В связи с этим результаты, полученные в реальной среде, могут существенно отличаться от приведенных. Некоторые измерения могли быть выполнены в системах, находящихся на этапе разработки, поэтому результаты измерений, полученные в серийных системах, могут отличаться от приведенных. Более того, некоторые значения могли быть получены в результате экстраполяции. Реальные результаты могут отличаться от указанных. Пользователи, работающие с этим документом, должны удостовериться, что используемые ими данные применимы в имеющейся среде.

Информация о продуктах других изготовителей получена от поставщиков этих продуктов, из их официальных сообщений и других общедоступных источников. IBM не выполняла тестирование этих продуктов других фирм и не может подтвердить точность заявленной информации об их производительности, совместимости и других свойствах. Запросы на получение дополнительной информации об этих продуктах должны направляться их поставщикам.

Все заявления, касающиеся намерений и планов IBM, могут изменяться и отзываться без предварительного уведомления, и отражают только текущие цели и задачи.

Эта информация содержит примеры данных и отчетов, применяемых в повседневной работе. Для того чтобы примеры были максимально наглядными, в них указаны имена людей, а также названия компаний, товарных знаков и продуктов. Все они являются вымышленными, и любое совпадение с реально существующими именами и названиями случайно.

Лицензия на продукты, защищенные авторским правом:

Эта информация содержит примеры приложений на исходном языке, иллюстрирующие приемы программирования в различных операционных платформах. Разрешается бесплатно копировать, изменять и распространять в любой форме эти примеры с целью разработки, использования и распространения прикладных программ для интерфейсов, соответствующих той операционной платформе, для которой созданы примеры. Эти примеры не были тщательно и всесторонне протестированы. По этой причине, IBM не может гарантировать их надежность и пригодность.

Любая копия или часть этих примеров программ, а также произведений, созданных на их основе, должна содержать следующее заявление об авторских правах:

© (название вашей фирмы) (год). Этот код частично создан на основе примеров программ фирмы IBM Corp. © Copyright IBM Corp. \_ год или годы\_. Все права защищены.

В электронной версии данной документации фотографии и цветные иллюстрации могут отсутствовать.

## <span id="page-48-0"></span>**Информация об интерфейсе программирования**

Эта публикация о DNS документирует рекомендуемые интерфейсы программирования, позволяющие писать программы, использующие службы IBM i5/OS.

### **Товарные знаки**

Ниже перечислены товарные знаки International Business Machines Corporation в США и/или других странах:

### AFS |

- AS/400 e(эмблема)server |
- eServer |
- $\frac{15}{OS}$
- IBM IBM (эмблема) |
- iSeriesOS/400 Redbooks |

Названия других компаний продуктов и услуг могут быть товарными или служебными знаками других компаний.

### **Условия и соглашения**

Разрешение на использование этих публикаций предоставляется на следующих условиях и только в том случае, если вы подтвердили свое согласие с этими условиями.

**Личное использование:** Вы можете воспроизводить эти публикации для личного, некоммерческого использования при условии сохранения информации об авторских правах. Эти публикации, а также любую их часть запрещается распространять, демонстрировать или использовать для создания других продуктов без явного согласия IBM.

**Коммерческое использование:** Вы можете воспроизводить, распространять и демонстрировать данные публикации в рамках своей организации при условии сохранения информации об авторских правах. Данные публикации, а также любую ее часть запрещается воспроизводить, распространять, использовать для создания других продуктов и демонстрировать вне вашей организации, без явного согласия IBM.

На данные публикации, а также на содержащиеся в них сведения, данные, программное обеспечение и другую интеллектуальную собственность, не распространяются никакие другие разрешения, лицензии и права, как явные, так и подразумеваемые, кроме оговоренных в настоящем документе.

Фирма IBM оставляет за собой право в любой момент по своему усмотрению аннулировать предоставленные настоящим разрешением права, если сочтет, что использование этих публикаций наносит ущерб ее интересам или что указанные инструкции не соблюдаются должным образом.

Вы можете загружать, экспортировать и реэкспортировать эту информацию только в полном соответствии со всеми применимыми законами и правилами, включая все законы США в отношении экспорта.

IBM не несет ответственности за содержание этих публикаций. Эти публикации предоставляются на условиях ″как есть″, без предоставления каких-либо явных или подразумеваемых гарантий, включая, но не ограничиваясь этим, подразумеваемые гарантии соблюдения прав, коммерческой ценности или применения для каких-либо конкретных целей.

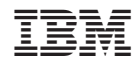

Напечатано в Дании